# **UNIVERSIDAD POLITÉCNICA SALESIANA SEDE QUITO**

## **CARRERA: INGENIERÍA ELECTRÓNICA**

## **Trabajo de titulación previo a la obtención del título de: INGENIEROS ELECTRÓNICOS**

## **TEMA: DESARROLLO DE UN CONTROL AUTOMÁTICO DE RIEGO Y MONITOREO PARA EL SUELO DE CULTIVO EN LA COMUNIDAD DE PAQUIESTANCIA**

## **AUTORES: ANDERSON SEBASTIÁN GARZÓN POZO ESTEBAN ADOLFO TORRES FERNÁNDEZ**

## **TUTORA: LUISA FERNANDA SOTOMAYOR REINOSO**

**Quito, noviembre del 2018**

## **CESIÓN DE DERECHOS DE AUTOR**

<span id="page-1-0"></span>Nosotros Anderson Sebastián Garzón Pozo con documento de identidad Nº 1722014428 y Esteban Adolfo Torres Fernández con documento de identidad Nº 1720027380, manifestamos nuestra voluntad y cedemos a la Universidad Politécnica Salesiana la titularidad sobre los derechos patrimoniales en virtud de que somos autores del trabajo de titulación intitulado: "DESARROLLO DE UN CONTROL AUTOMÁTICO DE RIEGO Y MONITOREO PARA EL SUELO DE CULTIVO EN LA COMUNIDAD DE PAQUIESTANCIA", mismo que ha sido desarrollado para optar por el título de Ingenieros Electrónicos en la Universidad Politécnica Salesiana, quedando la Universidad facultada para ejercer plenamente los derechos cedidos anteriormente.

En aplicación a lo determinado en la Ley de Propiedad Intelectual, en nuestra condición de autores nos reservamos los derechos morales de la obra antes citada. En concordancia, suscribimos este documento en el momento que hacemos la entrega del trabajo final en formato impreso y digital a la Biblioteca de la Universidad Politécnica Salesiana.

C.I. 1722014428 C.I. 1720027380

 $O(E^{c})$  $\overline{\phantom{a}}$  ,  $\overline{\phantom{a}}$  ,  $\overline{\phantom{a}}$ 

Anderson Sebastián Garzón Pozo Esteban Adolfo Torres Fernández

Quito, noviembre del 2018.

## <span id="page-2-0"></span>**DECLARATORIA DE COAUTORÍA DEL DOCENTE TUTOR**

Yo declaro que bajo mi dirección y asesoría fue desarrollado el Trabajo Técnico, "DESARROLLO DE UN CONTROL AUTOMÁTICO DE RIEGO Y MONITOREO PARA EL SUELO DE CULTIVO EN LA COMUNIDAD DE PAQUIESTANCIA" realizado por Anderson Sebastián Garzón Pozo y Esteban Adolfo Torres Fernández, obteniendo un producto que cumple con todos los requisitos estipulados por la Universidad Politécnica Salesiana para ser considerados como trabajo final de titulación.

Quito, noviembre del 2018.

 $\sqrt{2\pi\sqrt{2\pi}}$ 

Luisa Fernanda Sotomayor Reinoso C.I. 1710953967

#### **DEDICATORIA**

<span id="page-3-0"></span>Este proyecto está dedicado a mis padres Carmen Alicia Pozo Chamorro y Marcelo Eugenio Garzón Benavides, quienes con su apoyo incondicional me han ayudado a culminar una etapa importante de mi vida universitaria, siendo ellos el impulso fundamental para cumplir mis metas; pues, con sus experiencias, enseñanzas y consejos han logrado convertirme en una persona con valores dentro y fuera del hogar, con alegría y entusiasmo. Muchas gracias… ¡Este logro es dé y para ustedes!

Anderson

El presente proyecto lo quiero dedicar a mi familia que gracias a su apoyo incondicional, a través de los años, me ha permitido llegar a esta instancia de mis estudios.

A mis padres, por darme todo lo necesario y estar siempre presentes para aconsejarme y mostrarme el camino hacia la superación.

A mis abuelas, por entenderme y brindarme todo su amor y enseñanzas.

A todos mis maestros quienes, gracias a sus conocimientos, me permitieron alcanzar este logro.

Esteban

### **AGRADECIMIENTOS**

<span id="page-4-0"></span>Agradecemos a familiares y amigos que con sus buenos deseos han aportado para culminar los estudios de pregrado en la Universidad Politécnica Salesiana, ya que con sus consejos y experiencias han marcado nuestra carrera universitaria, dejando a su paso experiencias para aplicarlas con disciplina y responsabilidad.

Agradecemos a la Ingeniera Luisa Fernanda Sotomayor quien con sus conocimientos ha guiado, satisfactoriamente, este proyecto.

A nuestros padres que han sido un pilar fundamental para llegar a alcanzar nuestros objetivos.

Anderson y Esteban

## ÍNDICE DE CONTENIDO

<span id="page-5-0"></span>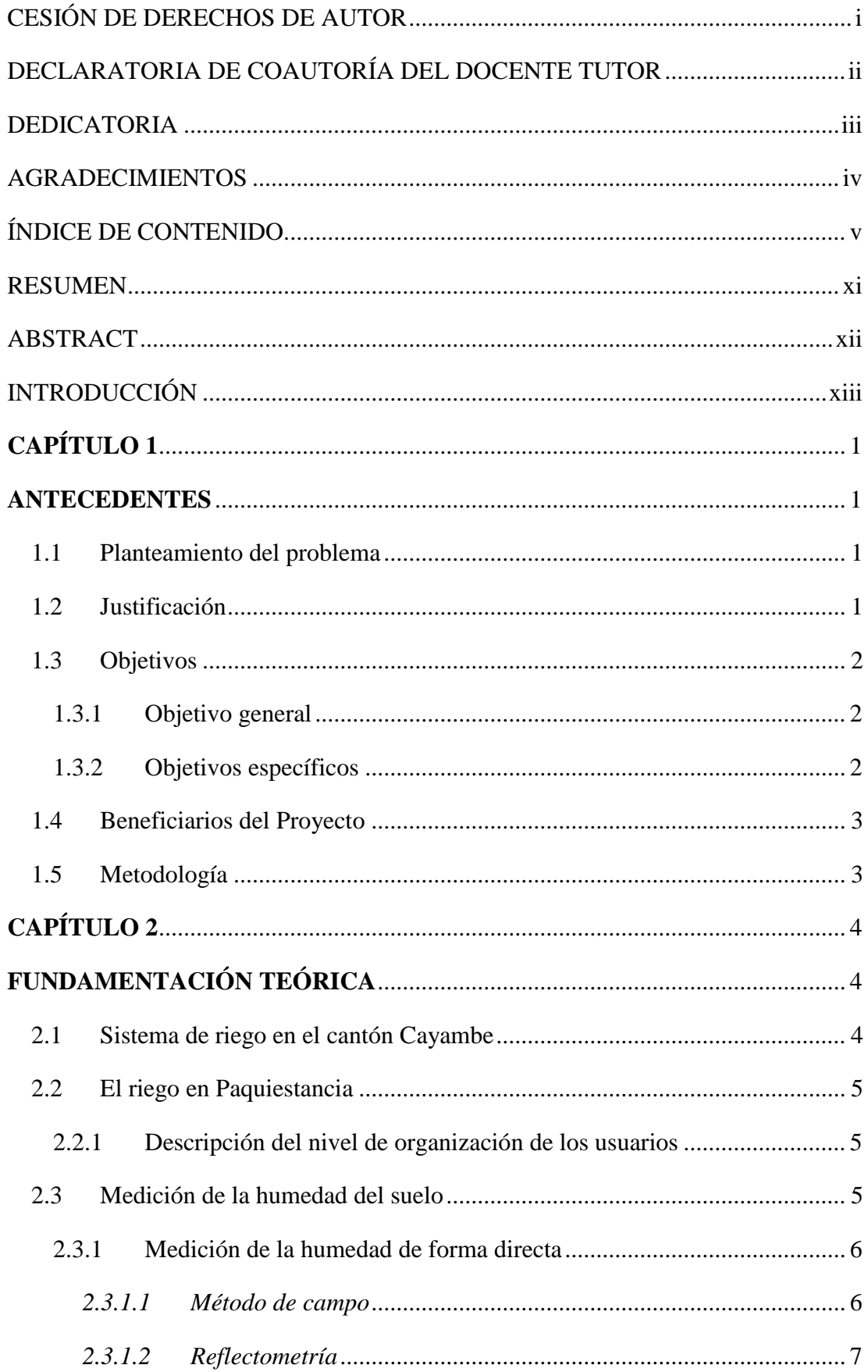

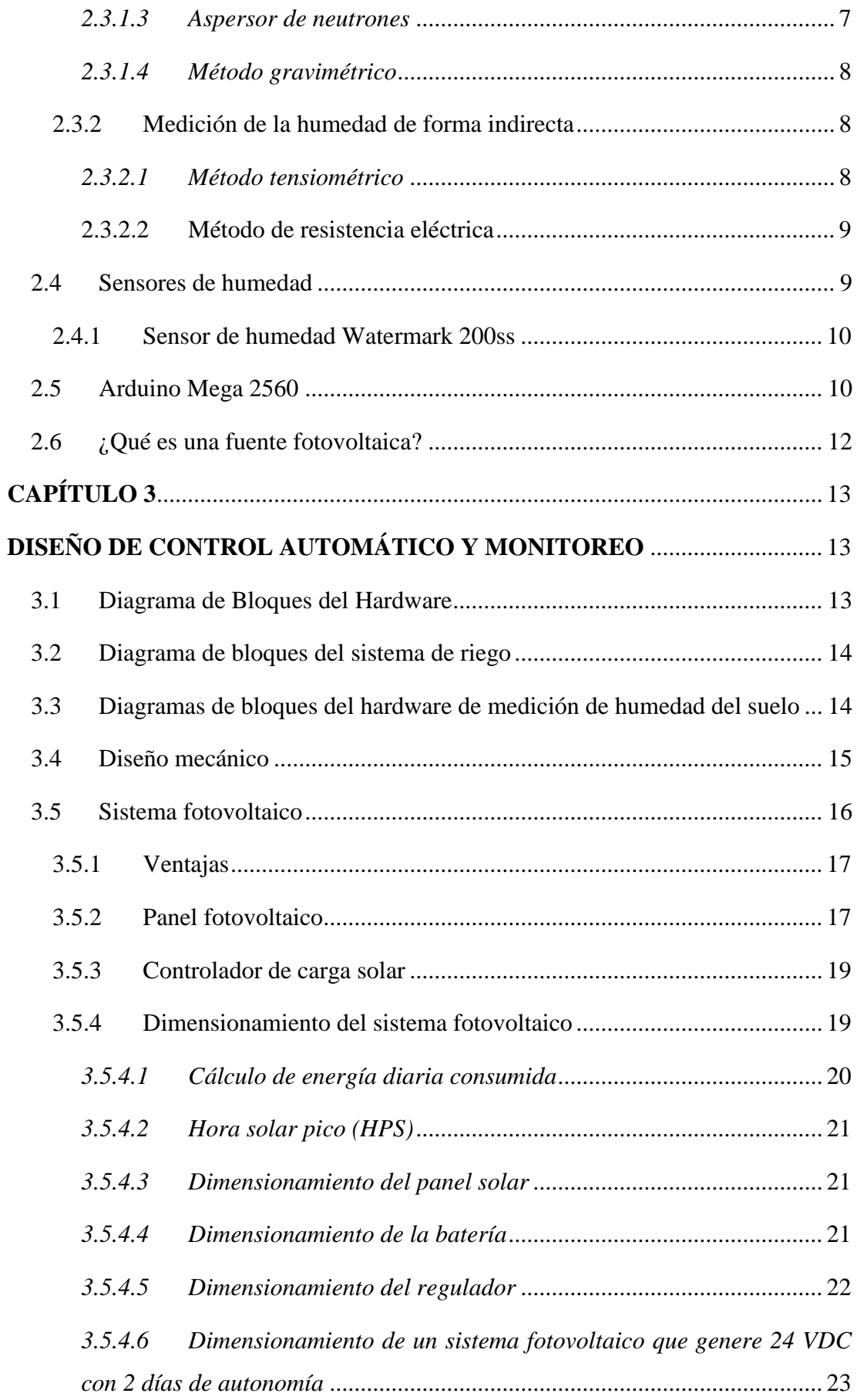

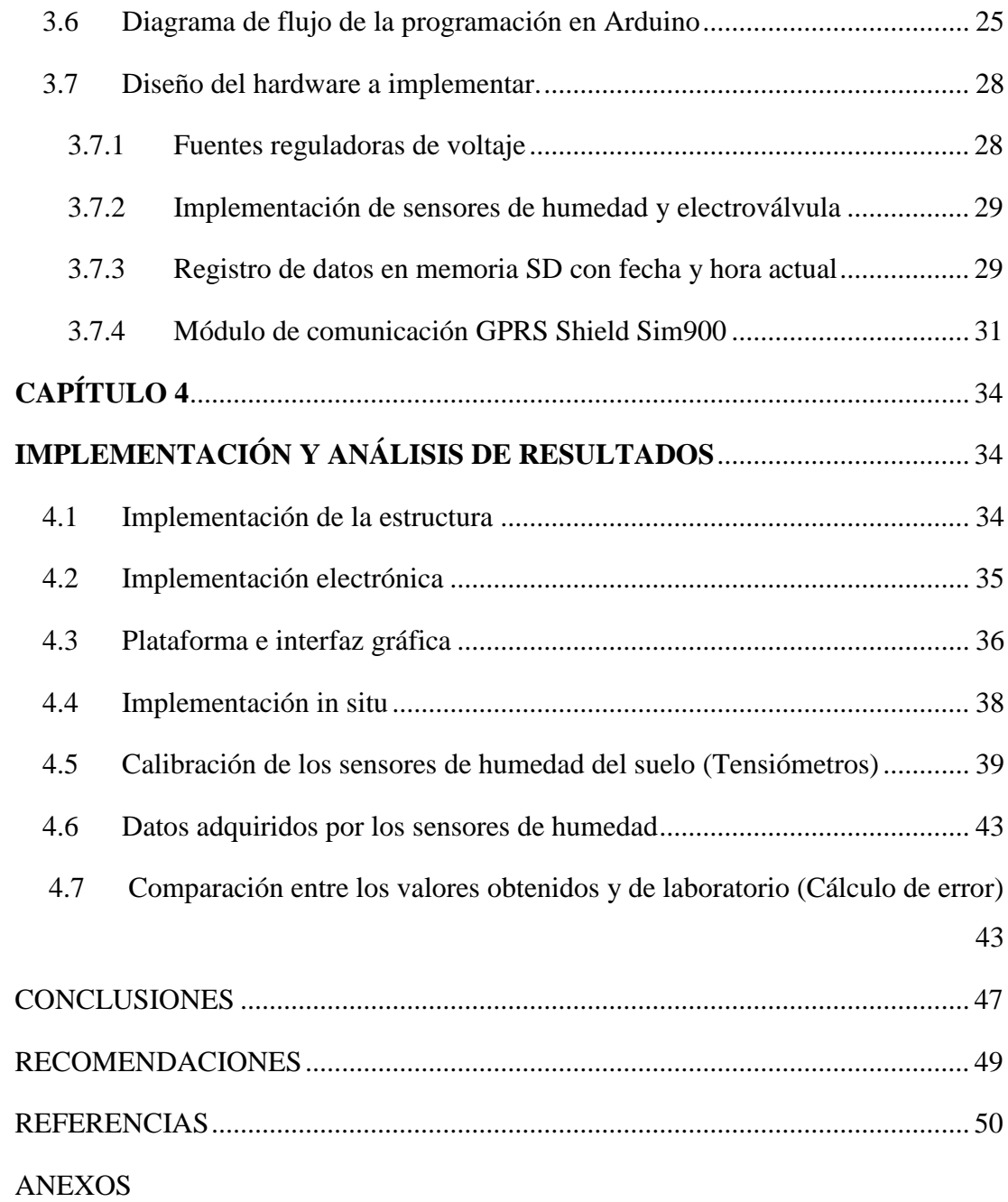

## **ÍNDICE DE FIGURAS**

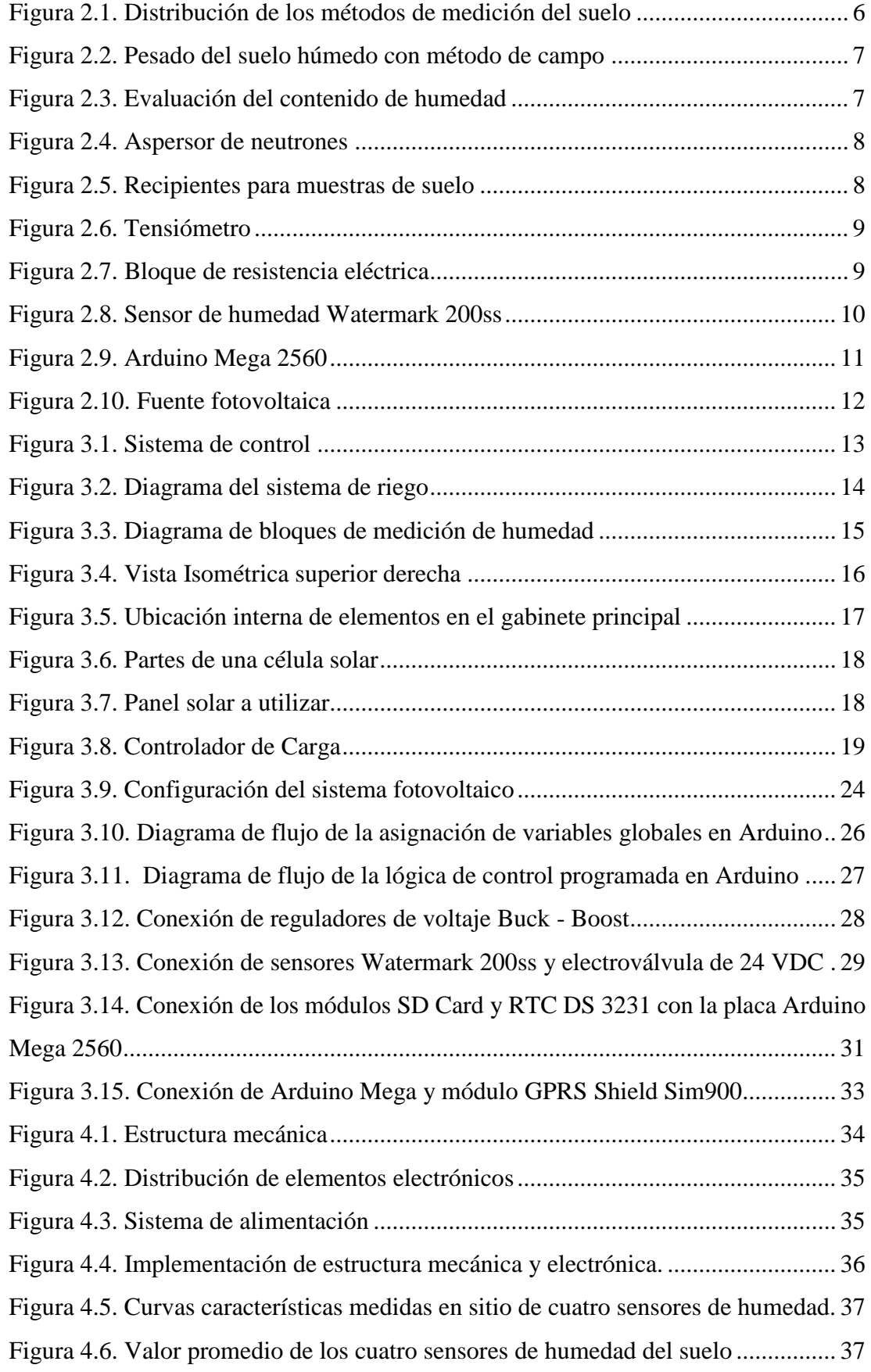

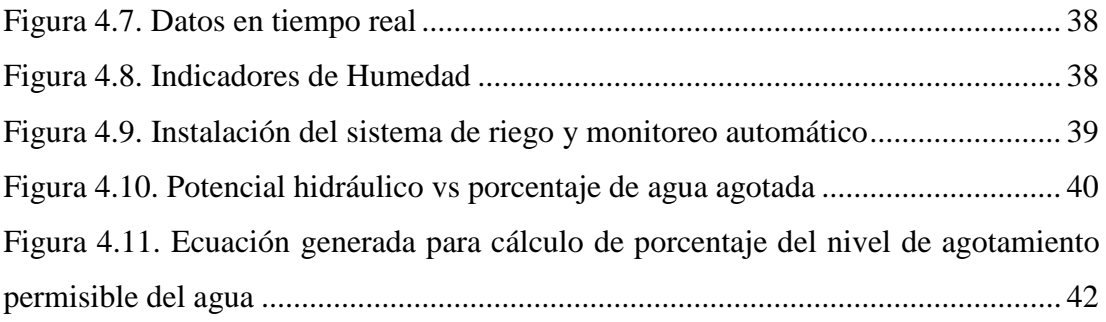

## **ÍNDICE DE TABLAS**

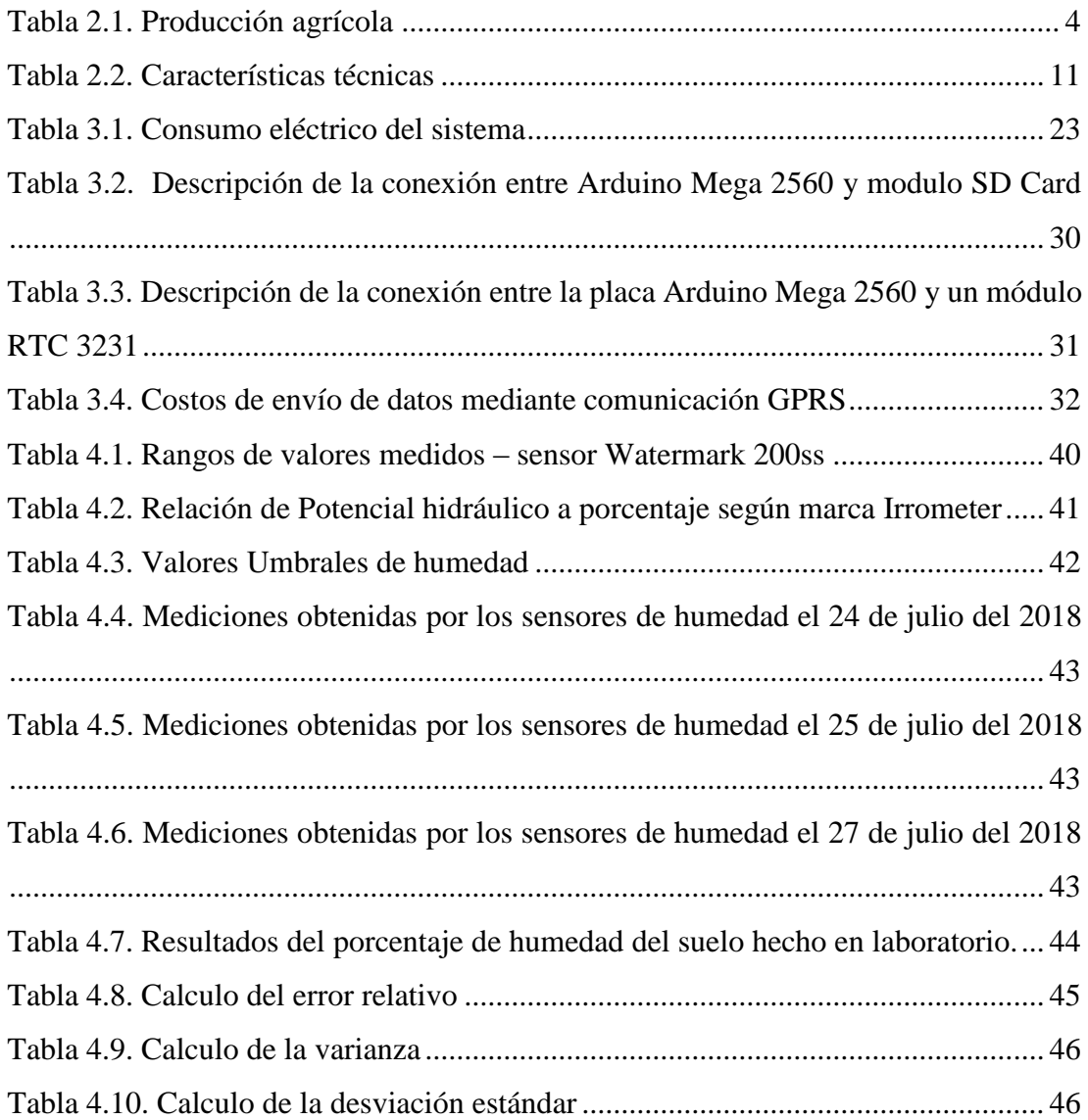

#### **RESUMEN**

<span id="page-11-0"></span>El presente proyecto técnico tiene como finalidad desarrollar un sistema de monitoreo y control automático de riego en la comunidad de Paquiestancia, utilizando comunicación inalámbrica para obtener los datos en tiempo real. Mediante las indicaciones de Ingenieros Agrónomos de la Universidad Politécnica Salesiana - Centro de Apoyo Cayambe se establece los valores de humedad correctos para el cultivo de pasto. Siendo un control de riego dependiente de la humedad se activa y desactiva la electroválvula que consta de un conjunto de sensores de humedad Watermark 200ss y una estación base que recepta sus salidas de voltaje. Con un módulo inalámbrico se realiza el envío adecuado de datos que son visualizados en un portal web con hora, fecha y curva característica del nivel de humedad promedio. Además, se implementó el control para mantener la variable dentro de rangos predeterminados para el cultivo de pasto. El sistema es dotado de energía renovable con dos paneles solares de 25 W conectados en serie que cargan a dos baterías de 12  $VDC - 20 AH$ .

De esta forma se contribuye con la eficiencia del uso del agua de acuerdo a las necesidades hídricas del suelo, permitiendo obtener un historial sobre el medio físico que se está monitoreando.

#### **ABSTRACT**

<span id="page-12-0"></span>The purpose of this technical project is to develop an automatic irrigation monitoring and control system in the community of Paquiestancia, using wireless communication in order to obtain the data in real time at any time and from any place through a web portal. A preliminary study was carried out to establish the humidity values from the levels detected in the pasture crop, an electronic system was designed and implemented to acquire and send data to the cloud, the system consists of a set of Watermark 200ss moisture sensors and a base station that receives the voltage outputs of each sensor, with a wireless module, the appropriate data is sent, which is displayed in a web portal with time, date and characteristic curve of the average humidity level, being a dependent irrigation control the solenoid valve is activated from humidity. In addition, adequate control was implemented to keep the humidity variable within predetermined ranges for pasture cultivation, the system is equipped with renewable energy with two 25 w solar panels connected in series that charge two batteries of 12 VDC – 20 AH.

In this way, the efficiency of water use is contributed according to the soil moisture levels, allowing to improve the irrigation system. Allowing to obtain a history about the physical medium that is being monitored.

## **INTRODUCCIÓN**

<span id="page-13-0"></span>La comunidad de Paquiestancia ubicada en Cayambe, se dedica a la siembra del cultivo de pasto para una posterior comercialización y con la finalidad de optimizar el recurso hídrico, requiere automatizar el riego a partir de la humedad del suelo.

En la actualidad, los métodos de riegos son de forma tradicional, donde el agricultor riega dependiendo de la uniformidad de humedad en el suelo y del tipo de cultivo, ante esta problemática se propone un control de riego dependiente de la humedad, empleando un controlador que active o desactive la electroválvula de acuerdo a los niveles registrados en tiempo real.

El capítulo uno describe el tema del proyecto, el planteamiento del problema, justificaciones, objetivo general, objetivos específicos, beneficiarios del proyecto y metodología a emplear.

El capítulo dos detalla conceptos generales del lugar donde se desarrolla el proyecto como el nivel organizativo del sistema de riego, especificaciones técnicas del controlador, sensores y demás dispositivos electrónicos que conforman el proyecto además los métodos existentes para determinar la humedad del suelo.

En el capítulo tres se muestra los diagramas del sistema de control, diagrama de bloques del funcionamiento de hardware para la medición de humedad, se muestra los dimensionamientos de la fuente fotovoltaica con sus respectivos cálculos y diseño de la estructura que soportara paneles solares, baterías y elementos electrónicos; finalmente se muestra el diagrama de flujo del controlador.

El capítulo cuatro muestra la implementación electrónica, transmisión de datos de forma inalámbrica, mecánica, interfaz gráfica y pruebas de campo con el método referencial de los laboratorios de la Universidad Politécnica Salesiana - Sede Cayambe, donde los datos obtenidos por el prototipo son comparados con los de laboratorio.

## **CAPÍTULO 1 1ANTECEDENTES**

#### <span id="page-14-2"></span><span id="page-14-1"></span><span id="page-14-0"></span>**1.1 Planteamiento del problema**

En la modernización de la agricultura es importante tener un historial continuo de las variables climatológicas existentes en el terreno como, humedad presente en el suelo de los cultivos; por este motivo se necesita la implementación de un prototipo para el control automático del riego que sea autónoma, en su lógica de control, de adquisición de datos y en su auto alimentación energética a través de recursos renovables como el sol, permitiéndole recibir información de los sensores y transmitirlos continuamente a través de la red hacia la nube donde podrá ser monitoreada.

Los profesionales encargados de monitorear esta información en los Laboratorios de Sistemas de Información Geográfica del Centro de Apoyo Cayambe de la Universidad Politécnica Salesiana están ubicados 3 horas aproximadamente de los terrenos agrícolas, generando costos de movilización y en consecuencia una falta de información que permita obtener información del nivel de humedad en los cultivos ya que en la actualidad se lo hace con personas nombradas por las comunidades de la forma tradicional observando la uniformidad de la humedad en el terreno. Los sistemas de control automático de riego comerciales poseen un costo elevado, lo que dificulta a las comunidades de los alrededores de Cayambe adquirirlas. Por lo que se propone desarrollar un sistema de riego con adquisición de datos de humedad a bajo costo y con el envió de la información a una aplicación en un servicio en la nube realizando además el control de la electroválvula.

#### <span id="page-14-3"></span>**1.2 Justificación**

El control automático del riego mediante el monitoreo de la humedad del suelo, permite optimizar el uso del agua en una cantidad específica a través de la configuración de sensores de humedad instalados en el terreno que mejoren la producción y reduzcan costos de insumos agrícolas.

Además, permitirá conocer las características del suelo de pasto, es decir el punto de marchitamiento de la estación que relacione la capacidad de absorción del suelo de cultivo con la cantidad de líquido necesario para que los cultivos crezcan

favorablemente en el entorno que los rodea. Lo que permite calibrar los tiempos adecuados de riego de la zona, fortaleciendo las características de permeabilidad, minerales y conservación de la tierra para futuras plantaciones.

Para terrenos o áreas de cultivo es necesario tener varios puntos de medición de datos que permitan obtener un valor promedio aproximado para aprovechar de mejor manera el recurso hídrico. Al tener una visualización de datos en tiempo real, se podrá reducir los tiempos y costos generados por la movilización realizada para obtener los datos de los sensores instalados. Este proceso permitirá el estudio de la variable de humedad del suelo de forma remota, estudio que dará paso al control de riego con la activación de una válvula de paso.

#### <span id="page-15-0"></span>**1.3 Objetivos**

#### <span id="page-15-1"></span>**1.3.1 Objetivo general**

Desarrollar un sistema de monitoreo y control automático de riego dependiente de la humedad del suelo y el cultivo en la comunidad de Paquiestancia usando triangulación de valores y almacenamiento de datos.

#### <span id="page-15-2"></span>**1.3.2 Objetivos específicos**

- Realizar un estudio previo de las necesidades hídricas del cultivo de pasto, para establecer las características que deberá poseer cada componente del sistema.
- Implementar una fuente fotovoltaica para brindar autonomía energética al sistema.
- Diseñar un sistema electrónico para adquirir y enviar datos a la nube de los sensores
- Desarrollar un sistema de control para el riego automático de la parcela de pasto.
- Realizar pruebas para validar datos obtenidos del sistema en sitio y en la nube.

#### <span id="page-16-0"></span>**1.4 Beneficiarios del Proyecto**

Este proyecto beneficiara a los profesionales del Laboratorio de Sistemas de Información Geográfica del Centro de Apoyo Cayambe de la Universidad Politécnica Salesiana e indirectamente a los habitantes de las comunidades agrícolas cercanas a Cayambe.

#### <span id="page-16-1"></span>**1.5 Metodología**

Para definir los elementos utilizados (sensores, microcontroladores, tarjetas inalámbricas) para la estructura de las estaciones se usará el método investigativo, teniendo en cuenta los porcentajes de humedad que se necesita para las plantaciones.

Se realizará un análisis de las diferentes formas de comunicación inalámbrica y de los tipos de microcontroladores para así escoger el que mejor se ajuste a los requerimientos del proyecto.

Mediante un software para modelamiento mecánico se realizará el diseño para la fabricación de la estructura, mediante método deductivo directo la cual garantizará su uso en la intemperie, con el mismo método se diseñará y elaborará las placas para los microcontroladores, fuentes de alimentación, sistemas de comunicación e instrumentación de los sensores.

Se procederá a la programación del microcontrolador mediante método deductivo, pruebas del sistema de comunicación inalámbrico y la creación de la aplicación en un servicio de nube según las necesidades de los profesionales del Laboratorio de Sistemas de Información Geográfica.

Mediante el método experimental, el prototipo será sometido a varias pruebas de campo para verificar los datos adquiridos de los sensores y su funcionamiento comparando con los obtenidos en los laboratorios de la Universidad Politécnica Salesiana - Sede Cayambe.

## **CAPÍTULO 2 2FUNDAMENTACIÓN TEÓRICA**

#### <span id="page-17-2"></span><span id="page-17-1"></span><span id="page-17-0"></span>**2.1 Sistema de riego en el cantón Cayambe**

La producción de pasto en el Cantón Cayambe (comunidad Paquiestancia) es considerada uno de los cultivos con mayor extensión superando al maíz, papas, chocho. Los cuatro productos son considerados la fuente económica de la comunidad, el primero por la ganadería y los tres restantes para el mercado local. (Cachipuendo Ulcuango, Sandoval Cuascota, Gualavisí Cachiguango, Sandoval Montenegro, & Moya Mejia, 2017)

La comunidad tiene una superficie total de 704,57 ha, la producción agrícola de pasto cubre una superficie de 432,93 ha. Más de la mitad es pasto no mejorado. La comunidad también se dedica a la producción de cultivos tradicionales como melloco, quinua, choclos, cebada, hortalizas, frejol, habas, trigo, para el consumo de la población. En la Tabla 2.1 se observa los meses en que se siembra y cosecha, dependiendo del tipo de cultivo y su ciclo de vida, pero por razones climatológicas y falta del agua los ciclos del cultivo se alargan variando el tiempo de cosecha. (Secretaría del agua, 2017)

<span id="page-17-3"></span>

| Cultivos de Pastizales, bosques y rendimientos |        |                              |                             |                    |               |  |
|------------------------------------------------|--------|------------------------------|-----------------------------|--------------------|---------------|--|
| <b>Cultivo</b>                                 | Area   | <b>Mes</b><br>de<br>siembra  | <b>Mes</b><br>de<br>cosecha | <b>Rendimiento</b> | <b>Unidad</b> |  |
| Pasto mejorado                                 | 208,78 | Permanente                   | Permanente                  | ***                | ***           |  |
| Pasto<br>no<br>mejorado                        | 224.15 | Permanente                   | Permanente                  | ***                | ***           |  |
| Papa                                           | 22,17  | Febrero-<br><b>Noviembre</b> | Mayo - Febrero              | 150                | qq/ha         |  |
| Maíz                                           | 22.39  | Enero-<br>Octubre            | Agosto - Mayo               | 10                 | qq/ha         |  |
| Choco                                          | 22,50  | Enero-<br>Octubre            | Agosto -Mayo                | 15                 | qq/ha         |  |

Tabla 2.1. Producción agrícola

Tabla con especificaciones de áreas cultivadas con tiempos de siembra y cosecha, Fuente (Secretaría

del agua, 2017)

#### <span id="page-18-0"></span>**2.2 El riego en Paquiestancia**

Los usuarios cuentan con canales de riego que la llevan hasta las parcelas desde el canal principal proveniente de la cuenca del Río Pisque. El riego se realiza de forma manual, la cantidad de agua será determinada por el agricultor dependiendo de la humedad, la uniformidad del suelo, tipo de cultivo, condiciones climáticas y temporada. (Ushiña Guaján, 2014)

El presidente de la comunidad tiene establecidos los días para el uso del agua para los agricultores, con colaboración del operario en apertura y cierre de las electroválvulas, además, realiza un recorrido diario del sistema de riego y sus vertientes, reportando grietas, desperdicios en los canales de agua; sin embargo, existen parcelas que cuentan con sus propios reservorios, permitiendo almacenar para abastecer de agua a las plantaciones en períodos de sequía. (Cachipuendo Ulcuango, Sandoval Cuascota, Gualavisí Cachiguango, Sandoval Montenegro, & Moya Mejia, 2017)

#### <span id="page-18-1"></span>**2.2.1 Descripción del nivel de organización de los usuarios**

La comunidad de Paquiestancia está conformada por 14 sectores agrícolas, donde dos no cuentan con riego tecnificado, los 12 restantes se abastecen de la acequia Ugshapamba, los agricultores cuentan con máximo 2 reservorios y canales de hormigón con 5 km de prolongación; además de tubos PVC con diferentes diámetros y longitudes, equipos que se encuentran a nivel de la parcela. (Ushiña Guaján, 2014)

La comunidad en busca de satisfacer las necesidades del agua, se organiza por turnos para repartirla debido a la escasez en épocas de verano. Su turno es cada 8 días y cada turno tiene 12 horas, con un valor de un dólar por turno mismo que es cancelado a la junta, dinero que es para arreglos y limpiezas y conservación del sistema de riego. (Ushiña Guaján, 2014)

### <span id="page-18-2"></span>**2.3 Medición de la humedad del suelo**

Para medir la humedad del suelo se tiene dos métodos, la medición directa e indirecta, donde ambos se basan en una variable física que cambia con la humedad como la atenuación de la radiación, tensión del agua, dispersión de la radiación, textura del suelo, sin embargo, la mayoría de las mediciones se realizan de manera indirecta. (Baldión Rincón, 1979)

En la Figura 2.1 se observa la clasificación de los métodos de medición de humedad, los cuales se explican a continuación.

<span id="page-19-2"></span>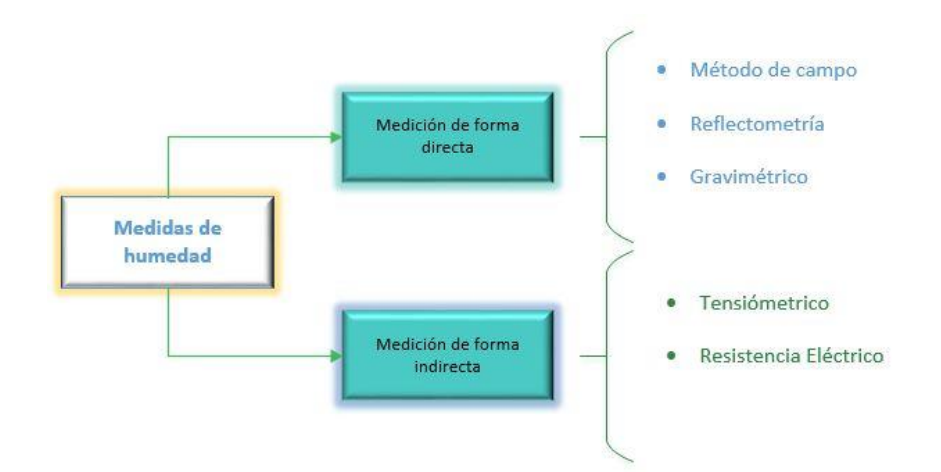

Figura 2.1. Distribución de los métodos de medición del suelo

Se muestra los métodos existentes para medir la humedad del suelo, Elaborado por: Anderson Garzón y Esteban Torres

### <span id="page-19-0"></span>**2.3.1 Medición de la humedad de forma directa**

Esta forma se basa en la medición de la cantidad de agua existente en el suelo. Las técnicas clásicas requieren de la elaboración de muestras para medir con horno de secado y una balanza, partiendo de allí a métodos gravimétricos, tensiómetro, etc., que permiten medir de manera ágil y precisa.

#### <span id="page-19-1"></span>*2.3.1.1 Método de campo*

En la Figura 2.2 se muestra el método que consiste en relacionar la contextura, plasticidad del suelo y unión de las partículas con el contenido de la humedad, con el uso de un horno y una balanza se determina la diferencia entre peso seco y peso húmedo, se tiene una medición en sitio y a bajo coste. (Ccallata Calisaya, y otros, 2016)

<span id="page-20-2"></span>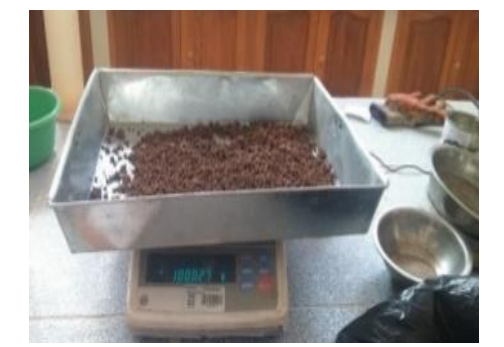

Figura 2.2. Pesado del suelo húmedo con método de campo

Pesado del suelo húmedo para el secado en estufa, Fuente (Ccallata Calisaya, y otros, 2016)

#### <span id="page-20-0"></span>*2.3.1.2 Reflectometría*

Este método se fundamenta en la relación en común entre el volumen de humedad del suelo con la constate dieléctrica, permite medir la cantidad de humedad continuamente en varios puntos con la desventaja que los equipos usados son costosos y su infraestructura con tubos de acceso, mismos que deben tener una agosta fricción al suelo como se observa en la Figura 2.3. (Hector E & Pierre Ruelle, 2002)

<span id="page-20-3"></span>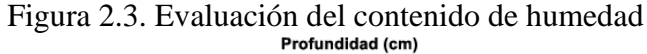

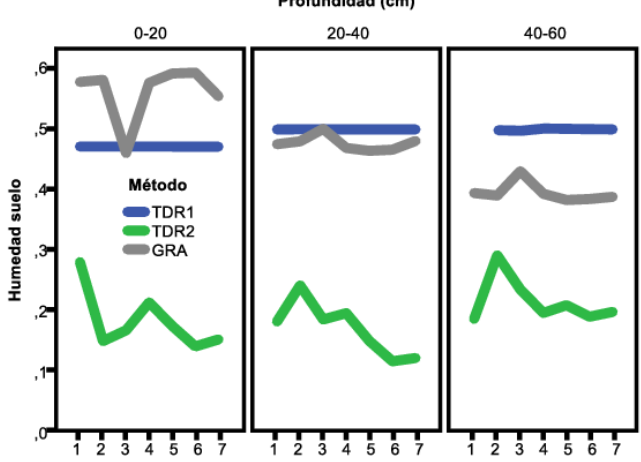

Evaluación de cantidad de humedad del suelo usando el método de reflectometría, Fuente (Quichimbo, Guamán, Cajamarca, & Juana, 2016)

#### <span id="page-20-1"></span>*2.3.1.3 Aspersor de neutrones*

El Aspersor de neutrones contribuye a una relación entre la capacidad de hidrógeno de un suelo con la cantidad de agua que contiene el mismo. En la Figura 2.4 se observa el método que tiende a ser preciso, aun así, al trabajar con radiación se necesita de calibración, no permite trabajar de forma automática por lo que genera un alto costo. (Serna Farfán, 2015)

#### <span id="page-21-3"></span>Figura 2.4. Aspersor de neutrones

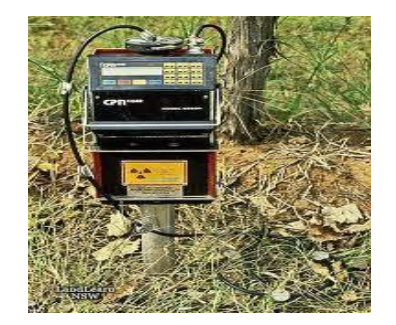

Sonda de neutrones, Fuente (RITECA, 2011)

#### <span id="page-21-0"></span>*2.3.1.4 Método gravimétrico*

Este método es considerado el más exacto de todos para medir la cantidad de humedad del suelo (Figura 2.5), por lo que es necesario obtener muestras de suelo para calcular la cantidad de humedad en un laboratorio, su desventaja es que toma tiempo en tener resultados. (LabFerrer, 2014)

<span id="page-21-4"></span>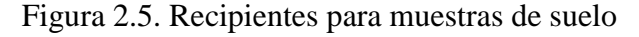

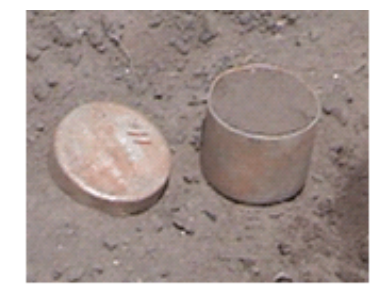

Muestras de suelo para emplear el método gravimétrico, Fuente (Iznaga, Suárez, Morfa, Bravo, & Cueto, 2010)

#### <span id="page-21-1"></span>**2.3.2 Medición de la humedad de forma indirecta**

La forma indirecta necesita de la calibración previa de los instrumentos a emplear, para obtener los cálculos de humedad del suelo con una variable como la tensión y resistencia eléctrica siendo estos métodos ágiles en lectura e instalación, para ello se mencionan los siguientes métodos:

#### <span id="page-21-2"></span>*2.3.2.1 Método tensiométrico*

Consiste en el uso del tensiómetro de sencilla instalación y de lectura ágil, cuyo funcionamiento constituye en suministrar información acerca del potencial hídrico, el cual tiene como desventaja una lenta respuesta de lectura. Este instrumento no trabaja en una superficie muy seca, ya que necesita de mantenimientos continuos por lo que solo mide potencial con un no limitado rango de acción.

En la Figura 2.6 se tiene un tensiómetro, el mismo que es constituido por un tubo, sensor de presión, un cono o taza (poroso) comúnmente de cerámica, los poros suelen ser pequeños para permitir el paso del aire, este aparato es colocado cerca de las raíces del cultivo, previo a una calibración dependiendo del tipo de suelo. (Sela, 2012)

<span id="page-22-2"></span>Figura 2.6. Tensiómetro

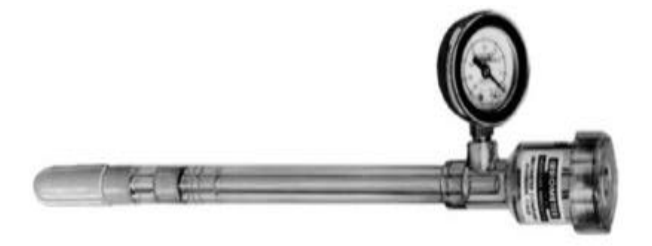

Tensiómetro, Fuente (Agrologica, 2012)

#### <span id="page-22-0"></span>**2.3.2.2 Método de resistencia eléctrica**

Su funcionamiento consta de la conductividad eléctrica de bloques de varios materiales en contacto con el agua, causando una variación en la resistencia eléctrica como se observa en la Figura 2.7, siendo complementarios a los tensiómetros, pero su funcionamiento se ve obstruido al tener niveles de humedad altos que ocasionan respuesta lenta y no son eficientes en suelos secos de gran volumen. (Florentino, 2006)

<span id="page-22-3"></span>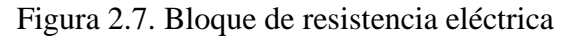

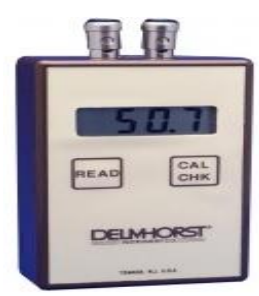

Bloque de resistencia eléctrica, Fuente (Copersa, 2012)

### <span id="page-22-1"></span>**2.4 Sensores de humedad**

Los sensores de humedad se usan para la adquisición de datos sobre el nivel de agua del sistemas de riego, para determinar el momento que necesitan de riego, los sensores

pueden ser digitales o análogos, estos dispositivos responden a la humedad del suelo por el método de resistencia eléctrica conectado dentro de una estructura de polímero porosa. (Ecured, 2018)

### <span id="page-23-0"></span>**2.4.1 Sensor de humedad Watermark 200ss**

El sensor Watermark (Figura 2.8), asemeja su funcionamiento al método bloques de yeso, que responde a la variación de la resistencia eléctrica [ohm], misma que aumenta o disminuye de acuerdo a la cantidad de agua que tiene el suelo, permite tener medidas seguidas en el rango de 0 a 200 kilopascales [kPa], realizando una transducción a voltaje por medio del módulo que está incorporado en el sensor envía su lectura en voltaje de [0-5] V hacia el controlador, con su estructura de polímero poroso y matriz granular obtiene gran precisión en suelos de contextura fina y media. (IRROMETER, 2012)

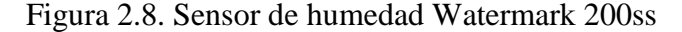

<span id="page-23-2"></span>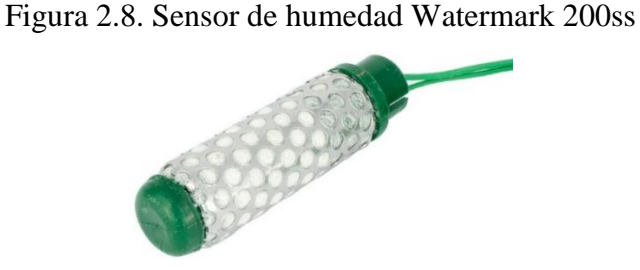

Sensor de humedad del suelo Watermark 200ss, Fuente (IRROMETER, 2012)

Con la lectura de estos sensores se puede aplicar un programa de riego de acuerdo al tipo de cultivo, generando ahorros de agua a esto añadir que se elimina las estimaciones por cada riego, entre algunas características se tiene las tapas de plástico ABS con estructura de acero inoxidable, de longitud 83 mm y peso 0.067 kg, cables AWG 20, calibración estable, no se disuelve en el suelo, no le afecta las temperaturas bajo cero grados centígrados, rango de medición [0-239] kPa. (IRROMETER, 2012)

#### <span id="page-23-1"></span>**2.5 Arduino Mega 2560**

Microcontrolador Mega 2560, con un potente procesador AVR ATMEGA2560 para aplicación en proyectos de robótica, procesos, etc., ofreciendo una gran cantidad de memoria y varios pines de conexión. También permite su alimentación por cable USB o fuente de poder regulada. (INHAOS, 2014)

La tarjeta Arduino mega 2560 de la Figura 2.9 se diferencia por emplear un microcontrolador atmega8U2 que actúa como convertidor USB, mientras las otras series de Arduino usan un convertidor USB- serie de la compañía FIDI, además es compatible con gran parte de tarjetas de aplicación, a esto hay que añadir las características que se encuentran en la Tabla 2.2.

<span id="page-24-0"></span>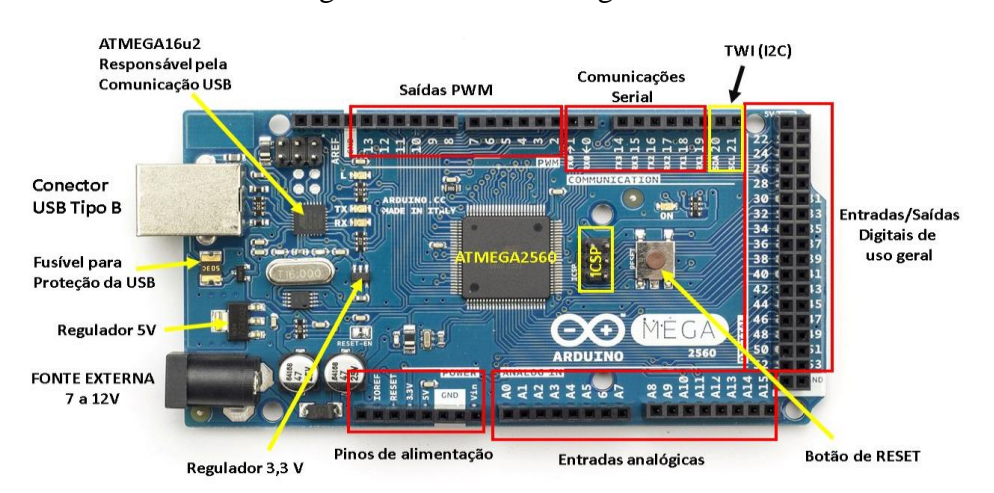

Figura 2.9. Arduino Mega 2560

<span id="page-24-1"></span>Partes del microcontrolador de Arduino Mega 2560, Fuente (ATMEL, 2014)

| Voltaje de funcionamiento        | 5V                 |  |
|----------------------------------|--------------------|--|
| Microcontrolador                 | ATmega2560         |  |
| Voltaje de entrada (recomendado) | $7-12V$            |  |
| Voltaje de entrada (limites)     | $6 - 20V$          |  |
| Pines E/S digitales              | 54                 |  |
| Corriente DC por cada pin E/S    | 40mA               |  |
| <b>SRAM</b>                      | 8KB                |  |
| <b>EEPROM</b>                    | 4KB                |  |
| Velocidad de reloj               | 16MHz              |  |
| Memoria Flash                    | 256KB              |  |
| Entradas analógicas              | 16                 |  |
| Dimensión                        | $100 \times 50$ mm |  |

Tabla 2.2. Características técnicas

Tabla de especificaciones técnicas del Arduino Mega 2560, Fuente: (ATMEL, 2014)

#### <span id="page-25-0"></span>**2.6 ¿Qué es una fuente fotovoltaica?**

Una fuente fotovoltaica (Figura 2.10) con tecnología policristalina es aquella formada de varias celdas que genera energías renovables de acuerdo a la luz del sol, de forma eficiente. Un sistema fotovoltaico autónomo se compone de varios elementos electrónicos; entre sus componentes se tiene un inversor cuya función es convertir la corriente continua proveniente del regulador en corriente alterna para el consumo de las cargas. Si una carga se alimenta a 120 VAC, se hace uso de un inversor. Además, consta de baterías que recepta la energía producida por el panel solar, en este caso se disponen dos baterías de 12 VDC para la activación de un actuador de 24 V; finalmente un regulador de carga que permite dotar de protección a los equipos cuando ocurren sobrecargas eléctricas. (Flores Fueres, 2016)

<span id="page-25-1"></span>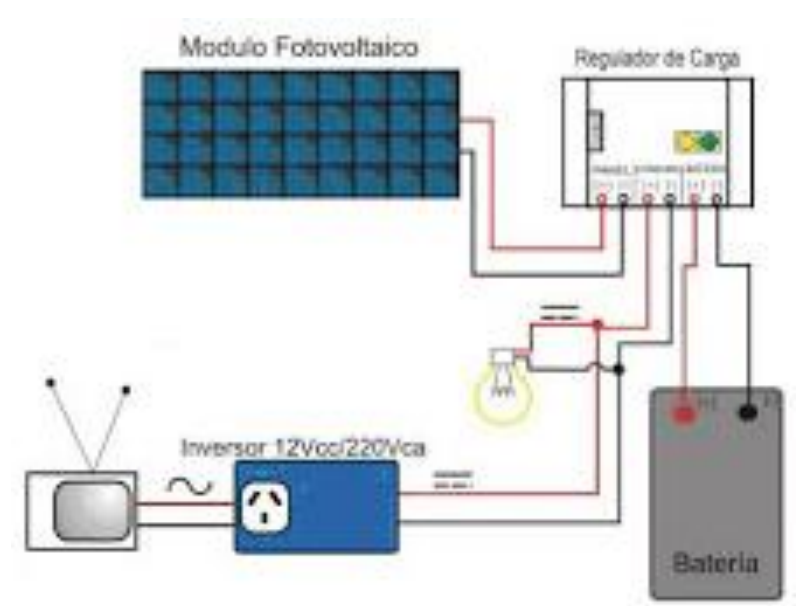

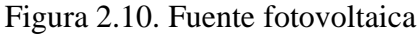

Fuente fotovoltaica con regulador de carga, batería e inversor, Fuente (Investigación Energética Aplicada S.A.S, 2015)

#### **CAPÍTULO 3**

### <span id="page-26-0"></span>**3 DISEÑO DE CONTROL AUTOMÁTICO Y MONITOREO**

<span id="page-26-1"></span>En este capítulo se muestra diagramas del sistema de control con sus variables de entrada y salida; además del sistema de riego identificando la función del lazo cerrado y el tipo de control a implementar, complementado su entendimiento con diagramas de bloques del hardware a emplearse para la medición de la humedad. Se observa el diseño mecánico que soportará el sistema fotovoltaico y demás módulos electrónicos, a ello añadir el dimensionamiento matemático de paneles solares y baterías que brindarán alimentación a todo el sistema; por último, se tiene diagramas de flujo del funcionamiento del controlador de la tarjeta Arduino Mega 2560.

#### <span id="page-26-2"></span>**3.1 Diagrama de Bloques del Hardware**

La Figura 3.1 representa el diagrama de bloque tradicional indicando las variables de entrada y salida que compone el sistema, señales que son receptadas por los sensores y enviadas al controlador para obtener lectura en voltaje, al tratarse de un sistema dependiente de los porcentajes de humedad se accionará el actuador, permitiendo el paso de agua hacia los aspersores.

<span id="page-26-3"></span>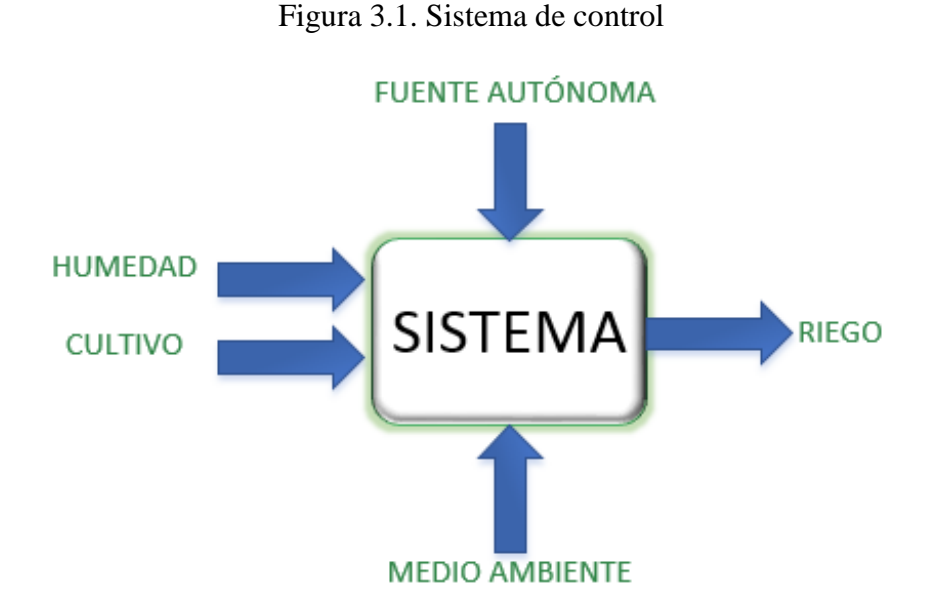

Variables que intervienen en el control automático y monitoreo, Elaborado por: Anderson Garzón y Esteban Torres

#### <span id="page-27-0"></span>**3.2 Diagrama de bloques del sistema de riego**

En la Figura 3.2 se muestra un sistema de control en lazo cerrado, donde la variable de entrada es la humedad del suelo, se desarrolla el algoritmo en la plataforma Arduino, empleando un sistema de control por histéresis on/off, que a través del controlador envía una señal hacia la electroválvula que permitirá el paso de agua hacia los aspersores.

Con el sistema de realimentación se comprueba la señal de salida (humedad del suelo) y la señal deseada, que alcance los porcentajes de humedad establecidos. El dispositivo fundamental del sistema de control en lazo cerrado, resulta ser el controlador ya que es el encargado de medir los niveles de humedad y accionar el sistema de riego.

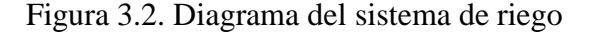

<span id="page-27-2"></span>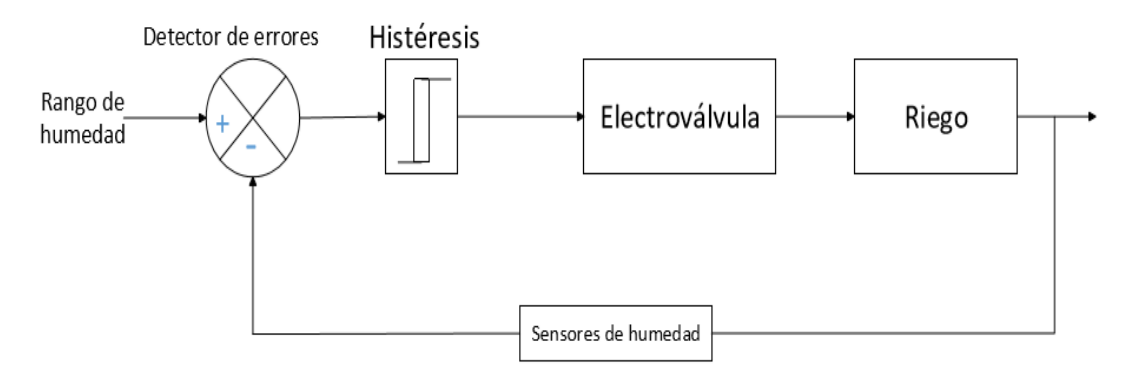

Diagrama de bloques de un sistema de control en lazo cerrado, Elaborado por: Anderson Garzón y Esteban Torres

#### <span id="page-27-1"></span>**3.3 Diagramas de bloques del hardware de medición de humedad del suelo**

El funcionamiento del todo el sistema se lo observa en la Figura 3.3, los sensores son los encargados del monitoreo de humedad del suelo en la parcela, para lo cual se acondiciona la señal para obtener una lectura de voltaje en el controlador del Arduino Mega 2560, que mediante un módulo Shield GPS ( Global Positioning System ) / GPRS ( General Packet Radio Service ) Sim900 de forma inalámbrica envía los datos desde el sitio al servidor en la nube donde estos serán visualizados por medio de una aplicación web, al tratarse de un control por histéresis on/off para la el funcionamiento del actuador se tiene una etapa de potencia para la activación y desactivación de la electroválvula; finalmente al tratarse de un sistema dependiente de los niveles de humedad que se enciende y apaga de acuerdo a la información receptada al

controlador, se ubica la realimentación para corroborar los porcentajes de humedad en ciertos intervalos de tiempo.

<span id="page-28-1"></span>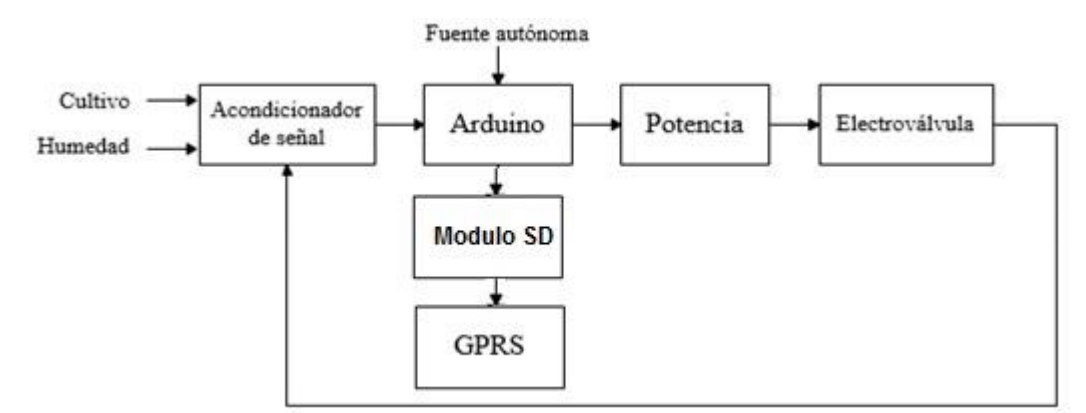

Figura 3.3. Diagrama de bloques de medición de humedad

Elementos que intervienen el sistema de control y monitoreo de riego, Elaborado por: Anderson Garzón y Esteban Torres

#### <span id="page-28-0"></span>**3.4 Diseño mecánico**

La estructura se realiza tomando en cuenta los factores ambientales del sitio de ubicación como lluvia y polvo, también empleando el uso de pintura antioxidante, creando protecciones de seguridad para los módulos electrónicos que se encuentren en su interior, un gabinete principal mismo que se encuentra con una cierta inclinación para captar los rayos del sol. Las dimensiones que se tomaron en cuenta se describen en la Figura 3.4, valores que son adecuados para esta aplicación.

La estructura es completamente desmontable para facilitar su traslado e instalación, el gabinete principal ha sido diseñado para que en su cubierta se sujete el panel solar a través de pernos, además en su interior se colocan dos cajas protectoras de metal de doble fondo con medidas de 30 x 40 x 15 cm, que son sujetadas a través de pernos a los ejes transversales del gabinete principal, con la función de brindar protección a los elementos eléctricos y electrónicos (fuentes reguladoras de voltaje, controlador, baterías, modulo inalámbrico de datos, etc.), de factores ambientales que puedan ocasionar un mal funcionamiento.

La altura de la estación será de dos metros para que la captación de luz solar de las celdas fotovoltaicas sea suficiente y no afecte al proceso de monitoreo. La estructura será fijada en la parcela sobre una plataforma de hormigón para minimizar los efectos corrosivos de la humedad, al igual que factores externos como maquinaria y agricultores. El diseño con su despiece se encuentra en el Anexo 1.

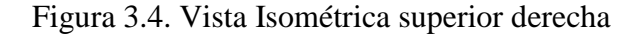

<span id="page-29-1"></span>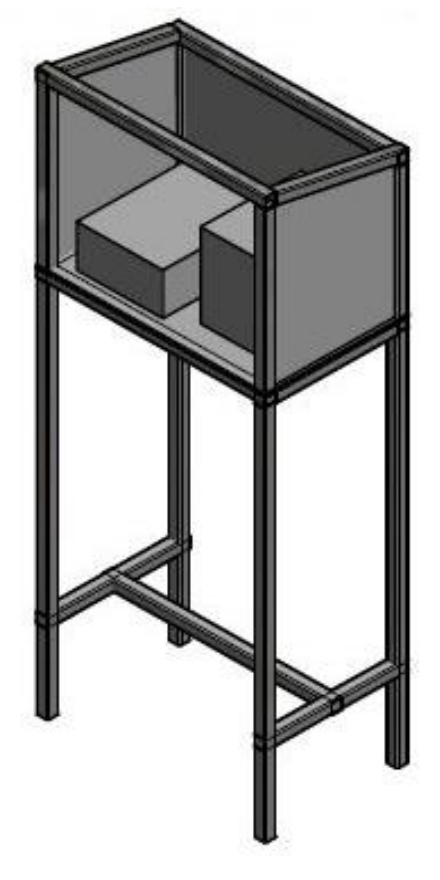

Vista isométrica generada de la estación fotovoltaica en 3D, Elaborado por: Anderson Garzón y Esteban Torres

En la Figura 3.5 se muestra la distribución de cada uno de los elementos que conforma el sistema de riego y monitoreo, en el interior del gabinete principal se encuentran el regulador de carga 12-24 V con una dimensión de 15 x 7 cm, las baterías de 12 V – 20 *ApH* con medidas de 17 x 17 x 8 cm; finalmente se muestra dos reguladores de voltaje conectados respectivamente a su controlador de 10 x 5 cm y electroválvula situada en campo.

#### <span id="page-29-0"></span>**3.5 Sistema fotovoltaico**

La energía solar es una fuente de energía renovable, es un recurso limpio, que se puede aprovechar al mismo tiempo que se produce. Emplea celdas fotovoltaicas que puede transformar la radiación solar en energía eléctrica DC. Esta energía dependerá siempre

de la cantidad de horas al día que la luz incida directamente sobre las celdas generadoras.

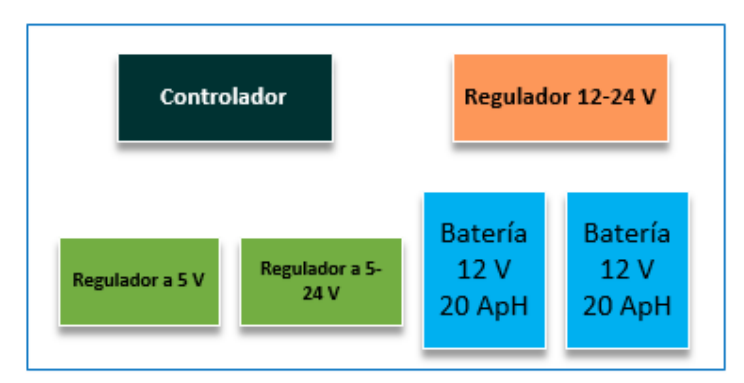

<span id="page-30-2"></span>Figura 3.5. Ubicación interna de elementos en el gabinete principal

Se muestra la distribución de los elementos al interior del gabinete principal, Elaborado por: Anderson Garzón y Esteban Torres

### <span id="page-30-0"></span>**3.5.1 Ventajas**

Mediante los avances tecnológicos actuales, la energía solar se ha convertido en una inversión inteligente tanto en lo económico, como lo social. Esto permite obtener energía continua con ventajas respecto a la energía eléctrica que se obtiene en casas e industria como. (Méndez Muñiz, 2008)

- No generan gases contaminantes.
- Reduce dependencia de fuentes externas.
- Produce energía limpia.
- Instalación en lugares de difícil acceso.

#### <span id="page-30-1"></span>**3.5.2 Panel fotovoltaico**

Son paneles solares que poseen un conjunto de celdas fotovoltaicas que producen energía eléctrica a partir de la luz solar recolectada mediante el efecto fotoeléctrico. Estos paneles están divididos en función de las células que los conforman como los paneles cristalinos que se dividen en mono cristalinas y poli cristalinos. La efectividad de un panel solar viene dada en base a la cantidad de cristales que tiene, el peso y su grosor, lo cual hace diferencia en la cantidad de potencial eléctrico por hora que pueda producir.

La células fotovoltaicas, como se ve en a Figura 3.6, suelen estar formadas por dos capas semiconductoras con dopados diferentes. La parte de la célula donde incide la luz solar es de tipo *N* y la capa inferior es de tipo *P*. Esto permitirá extraer la energía solar generada, la que para su utilización deberá ser conectada eléctricamente a una carga. En la Figura 3.6, las cargas positiva y negativa son visibles en la parte 1; luego recombina una parte de ellas y entrega un potencial eléctrico en la parte 2. En la parte 3 muestra la energía luminosa que atraviesa la célula solar y en la parte 4, la reflexión causada por los contactos eléctricos de una célula solar. Fuente: (Moro Vallina, 2010)

Figura 3.6. Partes de una célula solar

<span id="page-31-0"></span>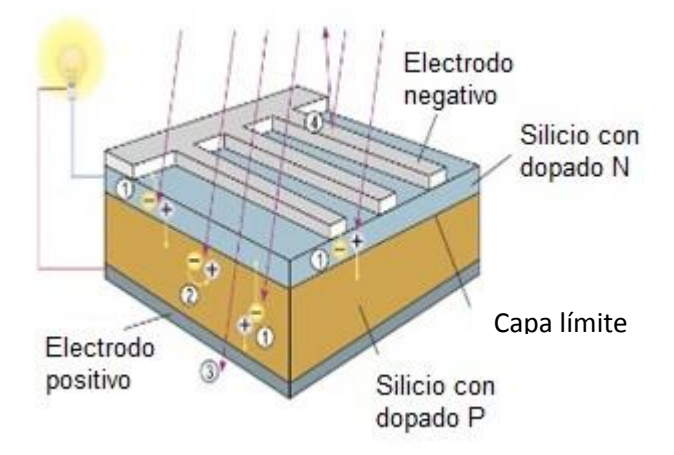

Diseño y funcionamiento de una célula solar de silicio cristalino, Fuente: (Moro Vallina, 2010)

El panel solar a utilizar tiene una distribución de 4 x 9 células solares poli cristalinas como se observa en la Figura 3.7, las cuales en conjunto generan 12 *VDC* a 50 *W* con 2.78 *A* de corriente en máxima potencia (Garces & Schwetje, 2018)

Figura 3.7. Panel solar a utilizar

<span id="page-31-1"></span>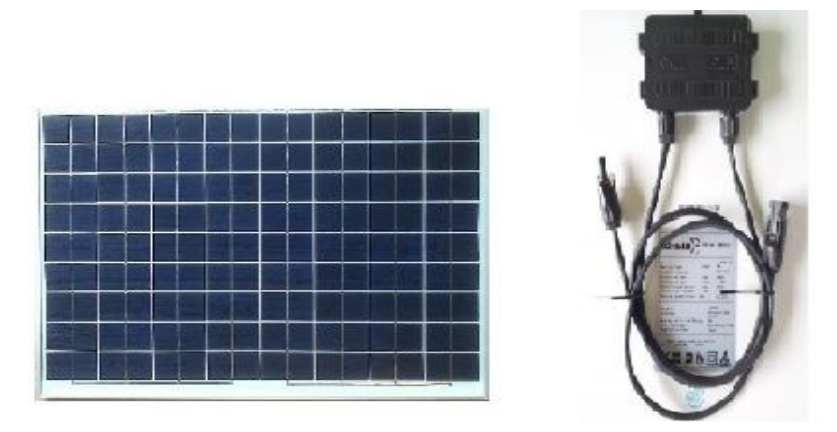

Panel Fotovoltaico de 12 VDC a 50 W, Fuente: (Garces & Schwetje, 2018)

#### <span id="page-32-0"></span>**3.5.3 Controlador de carga solar**

Los paneles de energía solar aprovechan la intensidad electromagnética proveniente del sol. Cada partícula de calor tiende a ser inestable, por lo que una sobrecarga de energía puede dañar el sistema instalado. El controlador de carga (Figura 3.8) es fundamental para proteger las baterías y la carga conectada al sistema, manteniendo una tensión de carga estable.

El controlador de carga a utilizar es un regulador solar MPPT (Maximun Power Point Tracker), el cual es capaz de separar la tensión de la batería tomando como referencia la máxima potencia de entrada para poder determinar la tensión de trabajo del panel solar en un valor óptimo. De esta forma con el controlador de carga, siempre que la tensión suministrada sea superior en 2 V al de la batería, el seguidor referencia de máxima potencia de entrada se encargará de realizar una continua búsqueda de la tensión en la que el panel fotovoltaico produzca más energía, para mediante un conversor *DC/DC* transformar la energía al valor necesario para cargar las baterías.

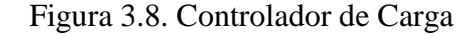

<span id="page-32-2"></span>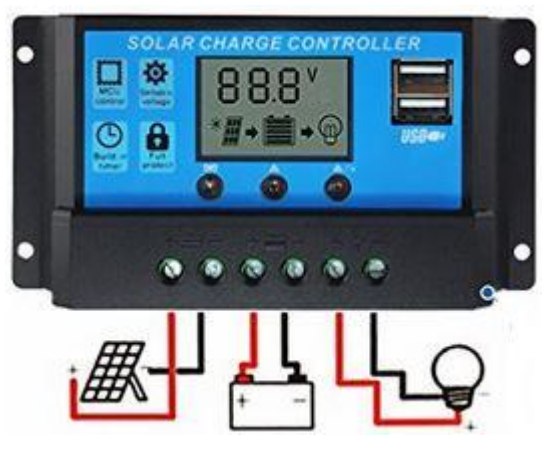

Controlador CM20K-10A 12/24 V Dual USB utilizado en el proyecto, Elaborado por: Anderson Garzón y Esteban Torres

#### <span id="page-32-1"></span>**3.5.4 Dimensionamiento del sistema fotovoltaico**

Para realizar el dimensionamiento de los elementos necesarios para la fuente fotovoltaica se procede a verificar la potencia consumida por día [*Wh/día*] acorde a la información dada por la empresa proveedora de energía solar fotovoltaica Sunfields. (Europe, 2007-2018)

#### <span id="page-33-0"></span>*3.5.4.1 Cálculo de energía diaria consumida*

De este modo se puede empezar a dimensionar los paneles solares necesarios para los requerimientos energéticos del proyecto a implementar.

Así mismo partiendo del cálculo de la energía total consumida al día, el cual se realiza mediante el cálculo de la potencia nominal de cada dispositivo utilizado en el sistema.

$$
P = V * I[W]
$$
   
Ec. (3.1)

Donde:

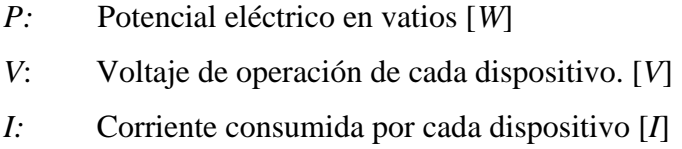

Ya calculada la potencia nominal del circuito, se especifica la ecuación que relaciona el potencial y el tiempo en horas en el cual cada dispositivo funciona para determinar la cantidad de energía diaria consumida.

$$
EDC = P * H
$$
 Ec. (3.2)

Donde:

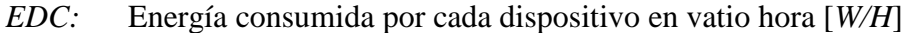

*P:* Potencia nominal

*H:* Tiempo en horas

Obtenida la cantidad de energía continua diaria consumida por el sistema, se calcula el consumo eléctrico real de las cargas, ya que la potencia nominal es afectada por un factor de pérdida. Donde  $\Pi$ = eficiencia de carga/descarga de la batería (normalmente 0.9). De este modo: (Martinez Jimenez, Jose, & Toledano, 2012)

$$
ET = \frac{EDC}{\eta}
$$
 Ec. (3.3)

#### <span id="page-34-0"></span>*3.5.4.2 Hora solar pico (HPS)*

La hora pico solar es la medición de la irradiación solar, que es la cantidad de superficie que recibirá la irradiación solar constante de 1000 *W/m<sup>2</sup> ,* que es utilizada para realizar cálculos fotovoltaicos.

Para determinar el *HPS* de la zona se investiga la irradiación solar media de la zona del sector, dividido para 1000 *W/h*. ( Falk, Dürrschner , & Remmers, 2006)

- La irradiación solar media del Ecuador es 4.5 *Kw/h* por día
- *HPS* es de 1000 *W/h*

Por lo que la *HPS* = 4.5 *W/h* en el Ecuador, lo que coincide con los datos visibles en las mediciones solares hechas en Ecuador, en los últimos años, alrededor de la zona Andina. (CONELEC, 2008)

### <span id="page-34-1"></span>*3.5.4.3 Dimensionamiento del panel solar*

Para la realización el dimensionamiento de un panel solar, se debe tomar en consideración las siguientes variables. (Martinez Jimenez, Jose, & Toledano, 2012)

- Energía total consumida (*ET*)
- Factor global de perdidas (*Fg*): es la disminución de la energía entregado por el generador respecto de la solar (entre 0.65 y 0,9).
- Potencia pico del panel fotovoltaico (*Pp*)
- *NT*: número total de paneles

$$
NT = \frac{ET}{Pp * HPS * FG}
$$
 Ec. (3.4)

#### <span id="page-34-2"></span>*3.5.4.4 Dimensionamiento de la batería*

El dimensionamiento de la batería del sistema se debe realizar en base de la capacidad de carga y amperaje requerido por el sistema. Donde tendremos como variable:

- *D:* Días de autonomía

- *Pd:* Máxima profundidad de descarga de la batería cargada al máximo de su capacidad (normalmente 0.7).

$$
C = \frac{D*ET}{Vbat*Pd} \tag{3.5}
$$

#### <span id="page-35-0"></span>*3.5.4.5 Dimensionamiento del regulador*

Para dimensionar un controlador de energía solar, se toma en cuenta los datos encontrados en las fichas técnicas de los equipos a utilizar.

- Voltaje de la batería (*Vb*)
- Potencia consumida (*PT*)
- Potencia máxima de panel solar (*Pp*)
- Tensión máxima del panel solar (*Vmpp*)

Utilizando la Ec. 3.6 se calcula la corriente que soporta el controlador.

*Ip*: Corriente generada por el panel

$$
lp = \frac{pp}{V m p p}
$$
 Ec. (3.6)

#### *IL*: Corriente generada por la carga

$$
IL = \frac{ET}{Vb} \qquad \qquad \text{Ec. (3.7)}
$$

De esta manera la ecuación general para el sistema fotovoltaico será.

$$
Ep = Ip * Vp * HSP * \eta [Whd]
$$
 Ec. (3.8)

Donde:

- *Ip:* Corriente máxima del panel fotovoltaico
- *Vp*: Tensión máximas del panel fotovoltaico
- *HSP*: Horas sol pico
- *η* = Coeficiente del rendimiento del panel (típicamente 85-90%)

(Martinez Jimenez, Jose, & Toledano, 2012)
# *3.5.4.6 Dimensionamiento de un sistema fotovoltaico que genere 24 VDC con 2 días de autonomía*

A continuación, se muestra el cálculo de la potencia nominal diaria consumida por cada dispositivo que se vaya a utilizar mediante la ecuación 3.1 y 3.2 visible en la Tabla 3.1.

| Cantidad       | Elemento              | Voltaje   | Corriente | Potencia | Tiempo | [Wh/día] |
|----------------|-----------------------|-----------|-----------|----------|--------|----------|
|                |                       | Consumido | consumida | [W]      | [h]    |          |
|                |                       | IVI       | [A]       |          |        |          |
| 1              | Electroválvula        | 24        | 1.4       | 33.6     |        | 33.6     |
| $\overline{4}$ | Sensores humedad      | 5         | 0.02      | 0.4      | 24     | 9.6      |
| 1              | <b>GPRS</b><br>Módulo | 12        | 0.093     | 1.116    | 24     | 26.784   |
|                | $\sin 900$            |           |           |          |        |          |
| 1              | Arduino Mega          | 12        | 0.093     | 1.116    | 24     | 26.784   |
| 1              | Modulo SD Card        | 5         | 0.2       | 1        | 24     | 24       |
| 1              | Módulo Ds3231         | 5         | 0.00065   | 0.00325  | 24     | 0.078    |

Tabla 3.1. Consumo eléctrico del sistema

Detalle de consumo eléctrico del prototipo, Elaborado por Anderson Garzón y Esteban Torres

La potencia total sin perdidas consumida por todos los dispositivos a utilizar es.

*EDC =* ∑ 3.6 + 9.6 + 26.784 + 26.784 + 24 + 0.078 = *123.838 Wh/día*

Mediante la Ec 3.3 determinamos el consumo eléctrico real de las cargas.

 $\eta =$  *eficiencia* = 90%

$$
ET = \frac{EDC}{\eta} = \frac{123.838}{0.9} = 137.59 \text{ Wh/dia}
$$

La cantidad de sol diario estimado *D* es de 2.9 horas diarias ya que debido a la condiciones meteorológicas de Cayambe, la mayor parte del día, el sol no incide directamente, afectando la capacidad de carga de los paneles solares (Garces & Schwetje, 2018)

$$
E = \frac{ET}{\text{tsol}} = \frac{137.59}{2.9} = 47.444 \text{ W} \implies 50 \text{ W}
$$

Utilizando paneles fotovoltaicos existentes en el mercado de 50 *W* de potencia se puede obtener una potencia nominal de generación fotovoltaica igual a 145 *Wh / día,* lo que permite satisfacer el consumo energético real del sistema al relacionar con los cálculos previamente realizados:

Mediante la Ec 3.4, se determina que la cantidad de paneles de 50 *W* a utilizar es de 1, dado que necesitaremos obtener un voltaje de 24 *VDC,* se debe realizar la conexión de dos paneles fotovoltaicos de 12 *VDC* a 50 W en serie.

Mediante la Ec 3.5 la capacidad en amperios hora que deberá soportar la batería es de 17.2619 *Ah,* se utiliza de 20 *Ah,* se puede adquirir una batería de 24 VDC a 20 Ah, o en su defecto 2 baterías de 12 VDC a 20 Ah conectadas en serie. Lo que será suficiente para que el sistema mantenga una autonomía energética de 2 días. Para dimensionar el Controlador de carga utilizaremos las Ec 3.6 y 3.7. Donde:

$$
Ip = \frac{50 \text{ W}}{24 \text{ VDC}}
$$
  

$$
Ip = 2.083 \text{ A}
$$
  

$$
IL = \frac{145 \text{ Wh/dia}}{12 \text{ VDC}}
$$
  

$$
IL = 12 \text{ Ah/dia}
$$

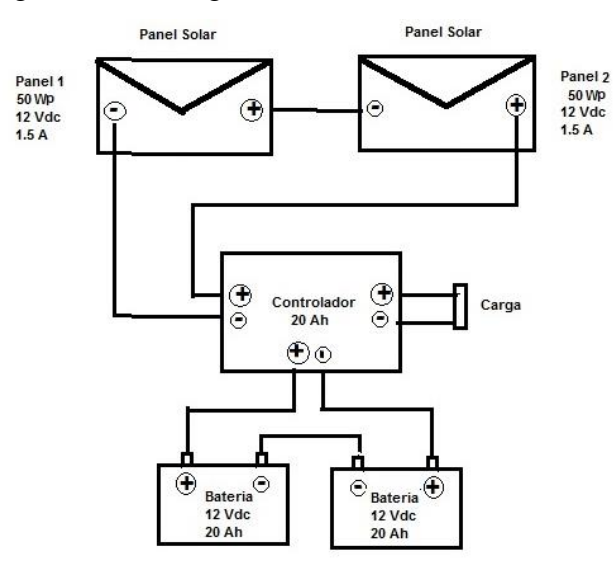

Figura 3.9. Configuración del sistema fotovoltaico

Diagrama de la configuración necesaria para alimentar un sistema que requiere 24 V a 20 Ah, Elaborado por: Anderson Garzón y Esteban Torres

Si se utiliza 2 días, el consumo de corriente máximo que deberá trabajar el controlador de carga es de 24 *Ah.* El esquema de conexión de los componentes fotovoltaicos se lo observa en la Figura 3.9. El sistema fotovoltaico incluye 2 paneles solares de 12 VDC a 50 W, un controlador de carga que soporte tensiones de 12 a 24 VDC a 20 Ah y 2 baterías de 12 VDC a 20 Ah. De esta manera se obtiene una fuente de alimentación continua de 24 VDC a 20 Ah, suficiente para mantener operando los dispositivos electrónicos las 24 horas del día.

#### **3.6 Diagrama de flujo de la programación en Arduino**

En la Figura 3.10, se puede observar la programación en la que se realiza la asignación de todas las variables globales, que permiten al controlador de Arduino, trabajar en modo de multitárea en los procesos a realizar.

Para la ejecución de los diferentes procesos, se declara las librerías, que permiten reducir las líneas de código y configurar los dispositivos periféricos que se van a utilizar para el proyecto entre los que están un lector de tarjeta SD, un módulo RTC y un módulo GPRS, los que se inicializan en la zona de configuración del procesador una sola vez al prenderse y que permitirán guardar datos en una micro SD con hora y fecha para luego enviarlos a la nube.

En la Figura 3.11, se puede observar la lógica de control del proyecto en diagrama de flujo, que procederá a administrar la información recopilada proveniente de la lectura análoga hecha en tiempo real de 4 sensores de humedad del suelo, guardándolos en variables declaradas como enteros. Mediante una operación matemática se obtendrá el valor promediado de estas lecturas que permita reducir el error al momento de realizar el control *on/off* de una electroválvula normalmente cerrada, la cual se activará cuando el valor promedio sea menor o igual a un valor mínimo y se desactivará cuando sea mayor o igual a un valor máximo predefinido, implementando de esta manera un control por histéresis. El control de la electroválvula se hará de manera continua, permitiendo asegurar que el riego se realice sin considerar los procesos de monitoreo, que la placa Arduino, realiza en simultáneo. Para enviar los datos a la nube, se utiliza las funciones propias de la librería utilizada, que mediante el código realizado enviará 6 datos a un servidor en intervalos de 10 minutos.

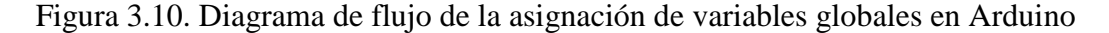

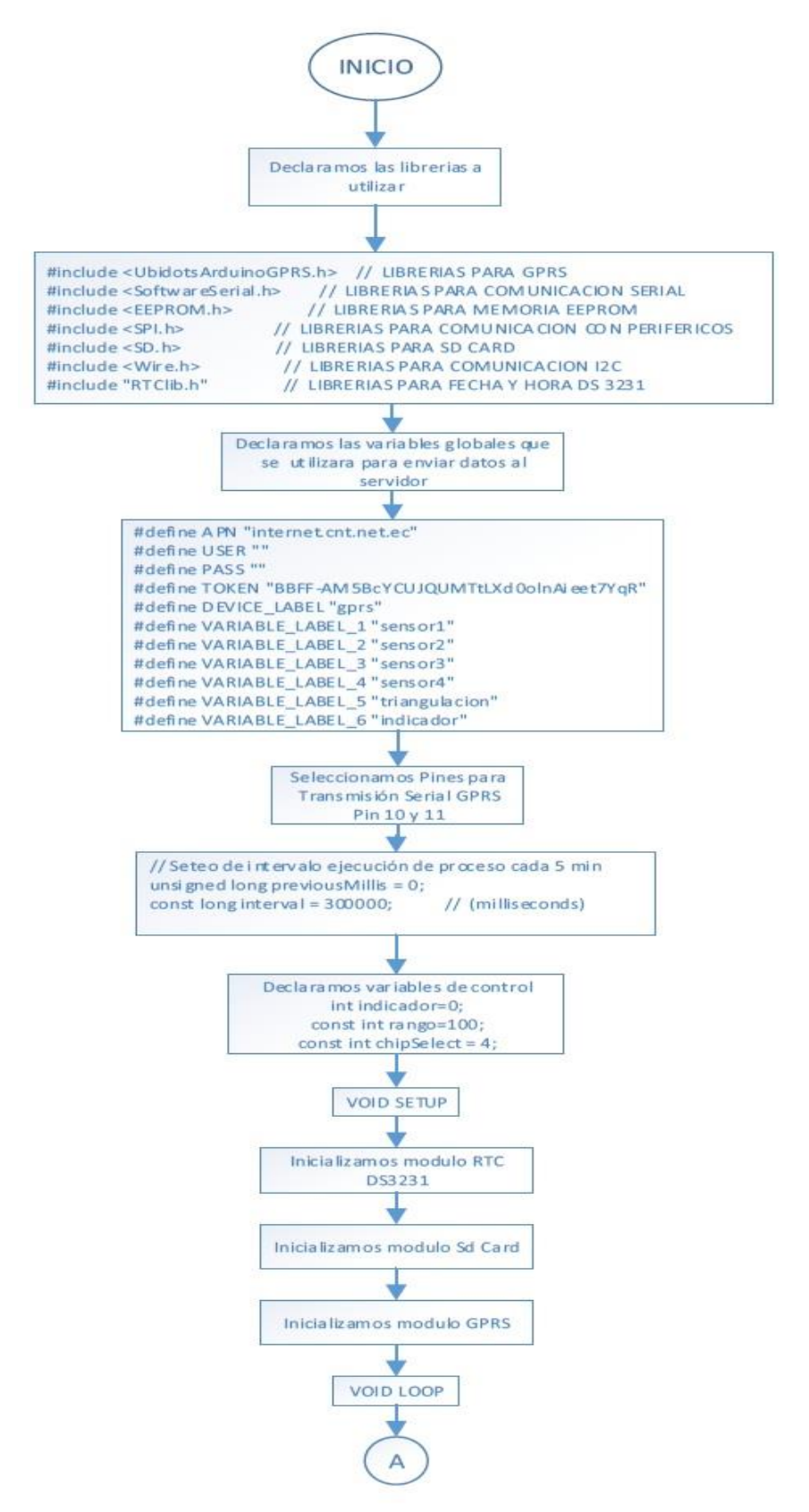

Diagrama de flujo de la Lógica de programación implementada, Elaborado por: Anderson Garzón y Esteban Torres

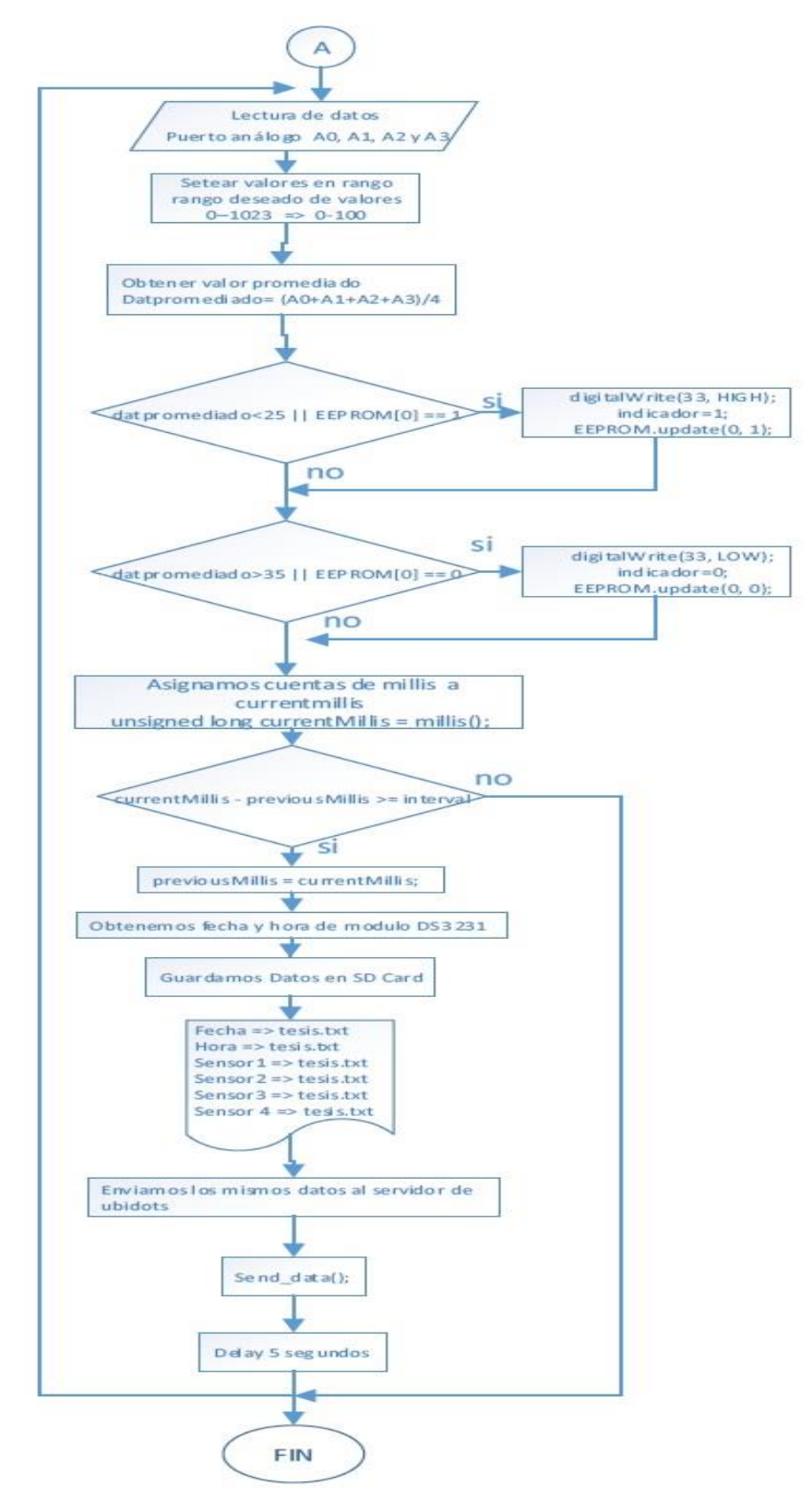

Figura 3.11. Diagrama de flujo de la lógica de control programada en Arduino

Diagrama de flujo de la Lógica de programación implementada, Elaborado por: Anderson Garzón y Esteban Torres

#### **3.7 Diseño del hardware a implementar.**

Las conexiones electrónicas a realizar, deben cumplir con los objetivos ya previamente establecidos, las cuales deben ser capaces de conectar 4 sensores análogos de humedad Watermark – modelo 200ss a una tarjeta Arduino Mega a través del uso de una placa de acondicionamiento de señal eléctrica modelo 200ss-V-6 proveído por el fabricante Irrometer, el cual permita realizar la adaptación de voltaje a valores que puedan ser leídos por el controlador. De esta manera los datos leídos deben poder ser procesados para luego ser guardados a través de la conexión con un módulo SD y un módulo GPRS Sim900, proceso que se realiza en paralelo con el control de una electroválvula de 24 VDC, conectada a un *pin* digital del controlador de Arduino Mega 2560.

#### **3.7.1 Fuentes reguladoras de voltaje**

Previa la configuración del sistema fotovoltaico diseñado y visible en la Figura 3.9, se realiza la configuración de las conexiones a realizar para poder transformar el voltaje nominal entregado por las baterías de la estación que equivale a 24 VDC , 12 VDC y 5 VDC mediante la utilización de dos reguladores de voltaje DC-DC. El primer regulador es el Lm2596 de tipo Buck-Boost que funciona con un voltaje de entrada de 4.5-40 VDC y un voltaje de salida de 1.5- 35 VDC ajustable a 12 VDC dando una corriente máxima de 3A que podrá alimentar la placa Arduino y los sensores de humedad instalados. El segundo regulador de voltaje es de tipo Buck con un voltaje de entrada de 9-35 VDC y un voltaje de salida de 5 VDC con una corriente máxima de 5A, la que será utilizada para alimentar el módulo GPRS sim900. Las conexiones se visualizan en la Figura 3.12.

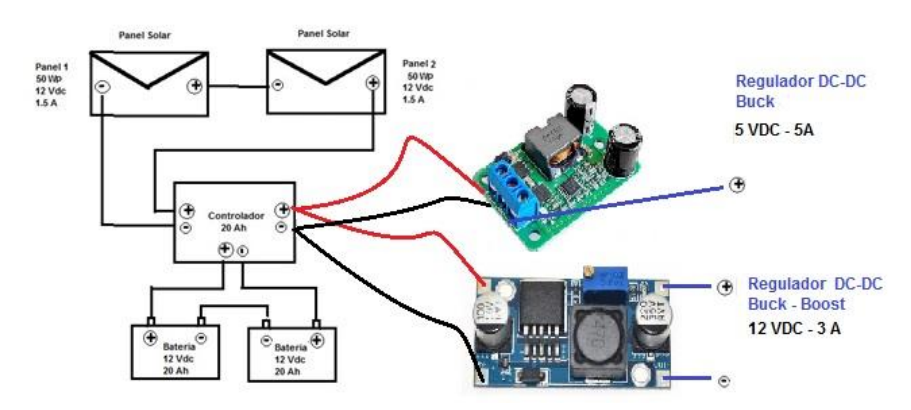

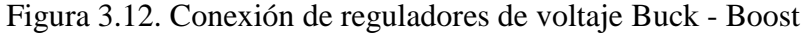

Conexión de los reguladores de voltaje DC-DC al sistema fotovoltaico de la estación, Elaborado por: Anderson Garzón y Esteban Torres

#### **3.7.2 Implementación de sensores de humedad y electroválvula**

Los sensores de humedad Watermark modelo 200ss, vienen configurados de fábrica para que mediante el uso de un módulo adaptador de voltaje modelo 200-V-6 de la marca Irrometer, pueda entregar un voltaje lineal de 0 a 2.8 VDC referentes a la tensión del agua existente en el suelo y que equivale a un rango de medición de [0-239] kPa. (company, 2018).

La electroválvula a utilizar debe contar con un circuito de potencia que impida que el voltaje nominal de la estación de 24 VDC produzca un cortocircuito al momento de energizar la bobina de activación de la válvula a través del uso de un Rele de 5 VDC y un diodo que opere con una corriente mayor a 2A.

De esta manera la conexión final de los sensores de humedad del suelo Watermark 200ss y una electroválvula de 24VDC - 1.4 A se hacen mediante el uso del canal análogo y un *pin* digital a programar en el controlador de la placa de Arduino Mega que puede ser visto al detalle en la Figura 3.13.

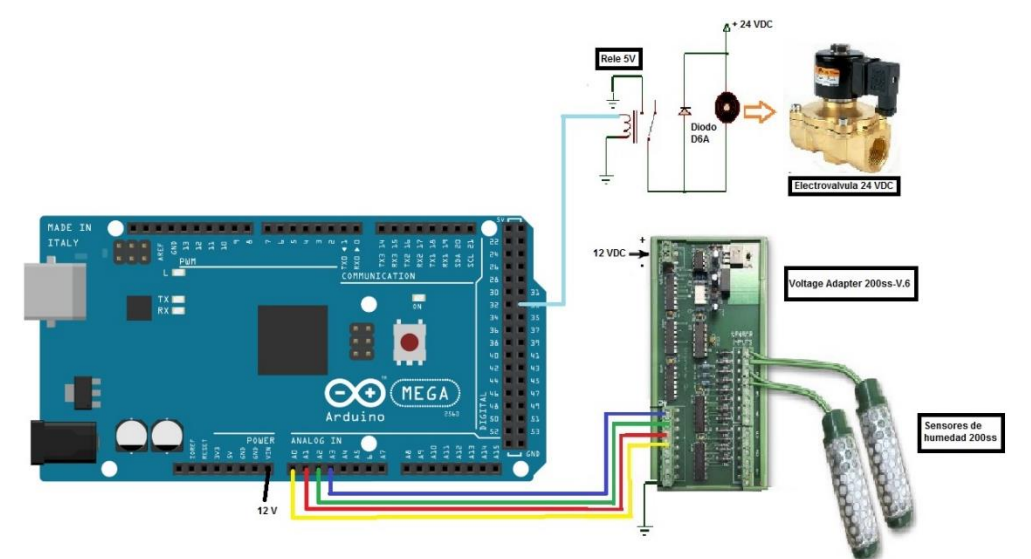

Figura 3.13. Conexión de sensores Watermark 200ss y electroválvula de 24 VDC

Detalle Conexión de una placa Arduino Mega con los sensores de humedad del suelo y una electroválvula, Elaborado por: Anderson Garzón y Esteban Torres

### **3.7.3 Registro de datos en memoria SD con fecha y hora actual**

La información que se obtiene de los sensores de humedad del suelo es procesada por el controlador, para luego ser archivada en una memoria de lectura/escritura SD

(Secure Digital) de 16 GB. Esta información debe contener la hora y fecha actualizada en la que se registra cada dato mediante el uso de un módulo RTC (Real Time Clock) 3231, que está alimentado por una batería de 3V que asegura una hora y fecha exacta.

El módulo SD Card es un dispositivo compatible con Arduino que puede comunicarse mediante el uso del bus SPI que provee el controlador ATmega 2560, el cual se configura para realizar la transmisión de datos de un dispositivo periférico al controlador y viceversa. Para la comunicación, el controlador utiliza un *pin* de selección CS para identificar el dispositivo periférico a utilizar que debe establecer una comunicación de tipo maestro-esclavo donde la placa Arduino Mega funciona como Maestro y el módulo SD como Esclavo.

Las descripciones de cada conexión a realizar se especifican en la Tabla 3.2.

| Arduino Mega  | <b>Modulo SD</b> | Descripción                              |  |  |  |  |
|---------------|------------------|------------------------------------------|--|--|--|--|
| Pin 50        | <b>MISO</b>      | Realiza la recepción de datos del        |  |  |  |  |
|               |                  | dispositivo (Master Input Slave Output   |  |  |  |  |
| Pin 52        | <b>SCK</b>       | Señal de reloj para transmisión de datos |  |  |  |  |
| <b>PIN 51</b> | <b>MOSI</b>      | Realiza él envió de datos al dispositivo |  |  |  |  |
|               |                  | (Master Output Slave Input)              |  |  |  |  |
| Pin 53        | <b>CS</b>        | Realiza la selección de dispositivo      |  |  |  |  |
|               |                  | (Chip Select)                            |  |  |  |  |
| 5V            | VCC              | Voltaje de alimentación                  |  |  |  |  |
| <b>GND</b>    | <b>GND</b>       | Tierra referenciada                      |  |  |  |  |

Tabla 3.2. Descripción de la conexión entre Arduino Mega 2560 y modulo SD Card

Detalle de los pines de conexión entre una placa Arduino Mega 2560 y un módulo SD Card, Elaborado por: Anderson Garzón y Esteban Torres

El módulo RTC DS3231 es un dispositivo que provee la información de la fecha y hora actualizada a la placa Arduino Mega 2560, mediante el uso del bus de comunicación serial maestro-esclavo I2C en la que el controlador de Arduino trabaja como módulo maestro mientras que el dispositivo DS3231 funciona como módulo esclavo en la comunicación. En la Tabla 3.3 se muestra la descripción de los *pines* a conectar entre la placa Arduino y el módulo RTC DS3231

| <b>Arduino Mega</b> | <b>Modulo SD</b> | Descripción                                  |
|---------------------|------------------|----------------------------------------------|
| Pin 20              | <b>SDA</b>       | Transmisión serial de datos (Serial Data)    |
| Pin 21              | <b>SCL</b>       | Reloj para transmisión serial (Serial Clock) |
| 5V                  | <b>VCC</b>       | Voltaje de alimentación                      |
| <b>GND</b>          | <b>GND</b>       | Tierra referenciada                          |

Tabla 3.3. Descripción de la conexión entre la placa Arduino Mega 2560 y un módulo RTC 3231

Detalle de los pines de conexión entre la placa Arduino Mega 2560 y un módulo RTC 3231, Elaborado por: Anderson Garzón y Esteban Torres

Las conexiones necesaritas entre los módulos SD Card y DS3231 con la placa Arduino Mega, se muestran al detalle en la Figura 3.14.

Figura 3.14. Conexión de los módulos SD Card y RTC DS 3231 con la placa Arduino Mega 2560

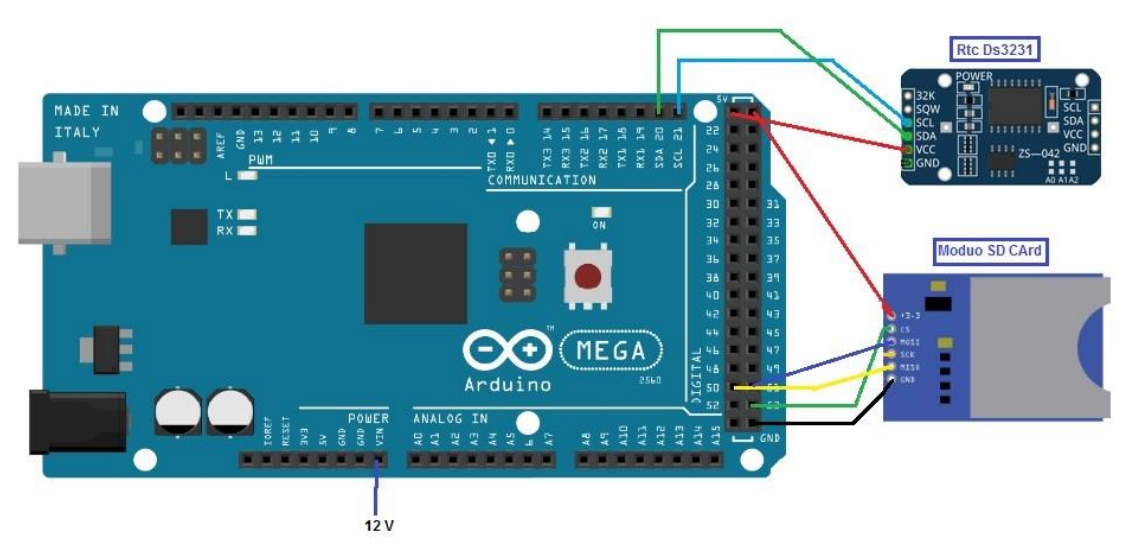

Detalle de la conexión de una placa Arduino Mega 2560 con los módulos SD Card y RTC 3231, Elaborado por: Anderson Garzón y Esteban Torres

## **3.7.4 Módulo de comunicación GPRS Shield Sim900**

Para realizar el monitoreo de los datos de humedad censados y procesados por el controlador de la placa Arduino, se debe usar el módulo GPRS Sim900, el cual mediante una comunicación serial con la placa Arduino es capaz de realizar el envío de datos a la nube en tiempo real en lugares de difícil acceso.

La configuración de la comunicación entre la placa Arduino Mega y el módulo Sim900 viene pre programada por la librería SoftwareSerial, en la que podemos designar los *pines* de envío y recepción de datos Tx y Rx, respectivamente. La activación de la red de comunicación a utilizar que permita subir datos al servidor de la nube, se debe hacer mediante un *chip* de telefonía prepago CNT que debe ser asignado a la red de servicio "internet.cnt.net.ec" por la programación en la placa Arduino, mediante las funciones comandos AT provistos por la librería "Ubidots GPRS Library" perteneciente a la empresa Ubidots, la que se encargará de enviar los datos al data logger del servidor de Ubidots. La programación puede ser vista en el Anexo 2.

En la Tabla 3.4, se especifica el costo de cada mensaje.

| Cantidad de | Costo en       | Velocidad de   | Descripción                |
|-------------|----------------|----------------|----------------------------|
| mensajes    | <b>Dólares</b> | subida e datos |                            |
| 1           | 0,00055556     | 118,4 kb/s     | Costo de cada mensaje      |
|             |                |                | unitario                   |
|             |                |                |                            |
| 144         | 0,08           | 118,4 kb/s     | Costo diario de envío de   |
|             |                |                | mensajes con intervalo 10  |
|             |                |                | min                        |
|             |                |                |                            |
| 4320        | 2,4            | 118,4 kb/s     | Costo mensual de envío de  |
|             |                |                | mensajes con intervalos de |
|             |                |                | $10 \text{ min}$           |
|             |                |                |                            |

Tabla 3.4. Costos de envío de datos mediante comunicación GPRS

Costos generados por la conexión de la comunicación GPRS, Elaborado por: Anderson Garzón y Esteban Torres

La conexión del módulo GPRS Sim900 a la placa Arduino Mega 2560 que se muestra en la Figura 3.15, se realiza mediante el uso de los *pines* de transmisión serial configurados  $Rx \rightarrow P$ in 68 y TX  $\rightarrow$  Pin 69, siendo necesario la alimentación del módulo Sim900 con una fuente continua de 5 VDC a 2 A para su correcto funcionamiento.

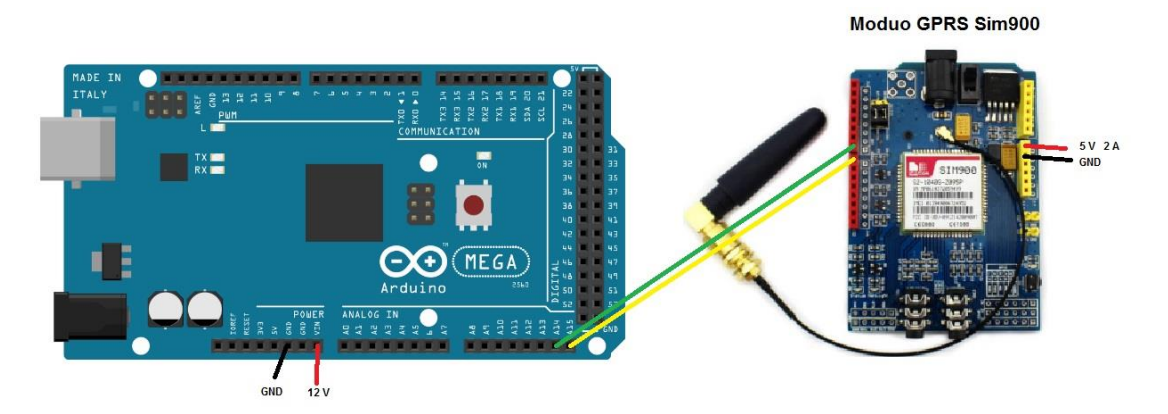

## Figura 3.15. Conexión de Arduino Mega y módulo GPRS Shield Sim900

Detalle de la conexión a realizar entre una placa Arduino Mega 2560 y un módulo GPRS Sim 900, Elaborado por: Anderson Garzón y Esteban Torres

# **CAPÍTULO 4 4 IMPLEMENTACIÓN Y ANÁLISIS DE RESULTADOS**

En el presente capitulo se muestra la implementación mecánica, electrónica, interfaz gráfica y pruebas de campo con el método referencial de los laboratorios de la Universidad Politécnica Salesiana - Sede Cayambe, donde los datos obtenidos por el prototipo son comparados.

## **4.1 Implementación de la estructura**

En la Figura 4.1 se observa la estructura implementada de acuerdo al diseño esquematizado en la Figura. 3.4 con una altura de dos metros, para su construcción se consideró materiales y pintura electrostática para evitar el óxido que pueda producir el entorno, en el interior se tiene dos gabinetes donde se encuentran distribuidos los elementos electrónicos de acuerdo a la Figura. 3.5.

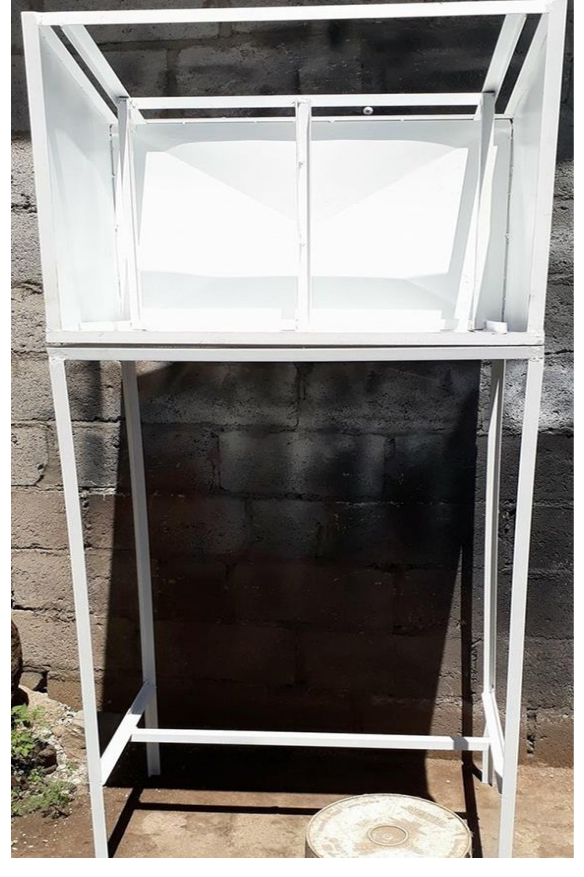

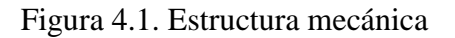

Implementación de soporte mecánico, Elaborado por: Anderson Garzón y Esteban Torres

#### **4.2 Implementación electrónica**

En la Figura. 4.2 se observa la implementación de los componentes electrónicos del control de riego, distribuidos entre dos gabinetes donde se coloca tres fusileras (4 A, 6 A, 10 A), borneras, placa de relés 5 V, placa Arduino Mega 2560, SIM 900 GPS/GPRS/GSM, fuente reguladora de voltaje Buck 5 V.

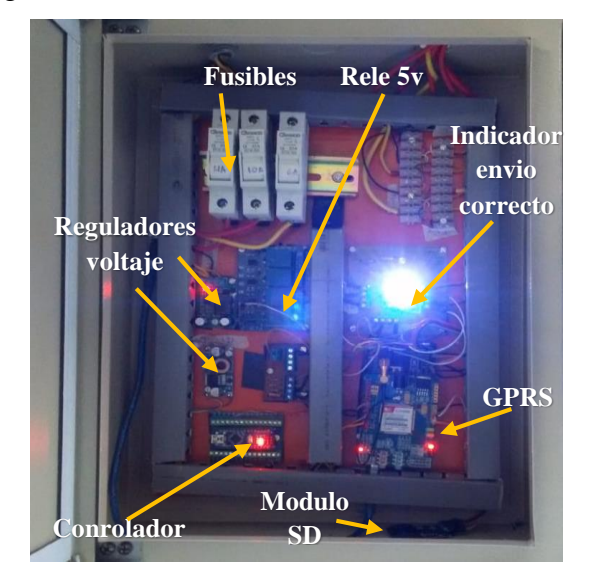

Figura 4.2. Distribución de elementos electrónicos

Dispositivos electrónicos para el funcionamiento del sistema de control de riego, Elaborado por: Anderson Garzón y Esteban Torres

En la Figura. 4.3 se muestra el segundo gabinete 30 X 30 X 22 cm, que contiene el regulador de carga de los paneles solares y las baterías de 12 V - 20 A, dispositivos conectados de acuerdo a la configuración fotovoltaica de la Figura 3.9.

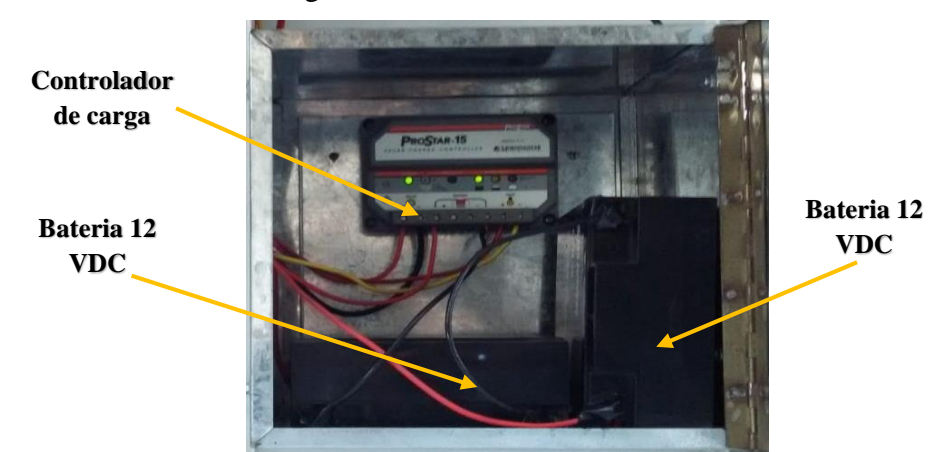

Figura 4.3. Sistema de alimentación

Sistema de alimentación del sistema de riego, Elaborado por: Anderson Garzón y Esteban Torres

En la Figura 4.4 se ve la implementación de la estructura mecánica que soporta el sistema electrónico y alimentación fotovoltaica, dividiendo entre dos gabinetes el control y potencia. Además se muestra en tierra la distribución de los sensores que se encuentran a 20 cm de profundidad captando así los distintos niveles de humedad.

Figura 4.4. Implementación de estructura mecánica y electrónica.

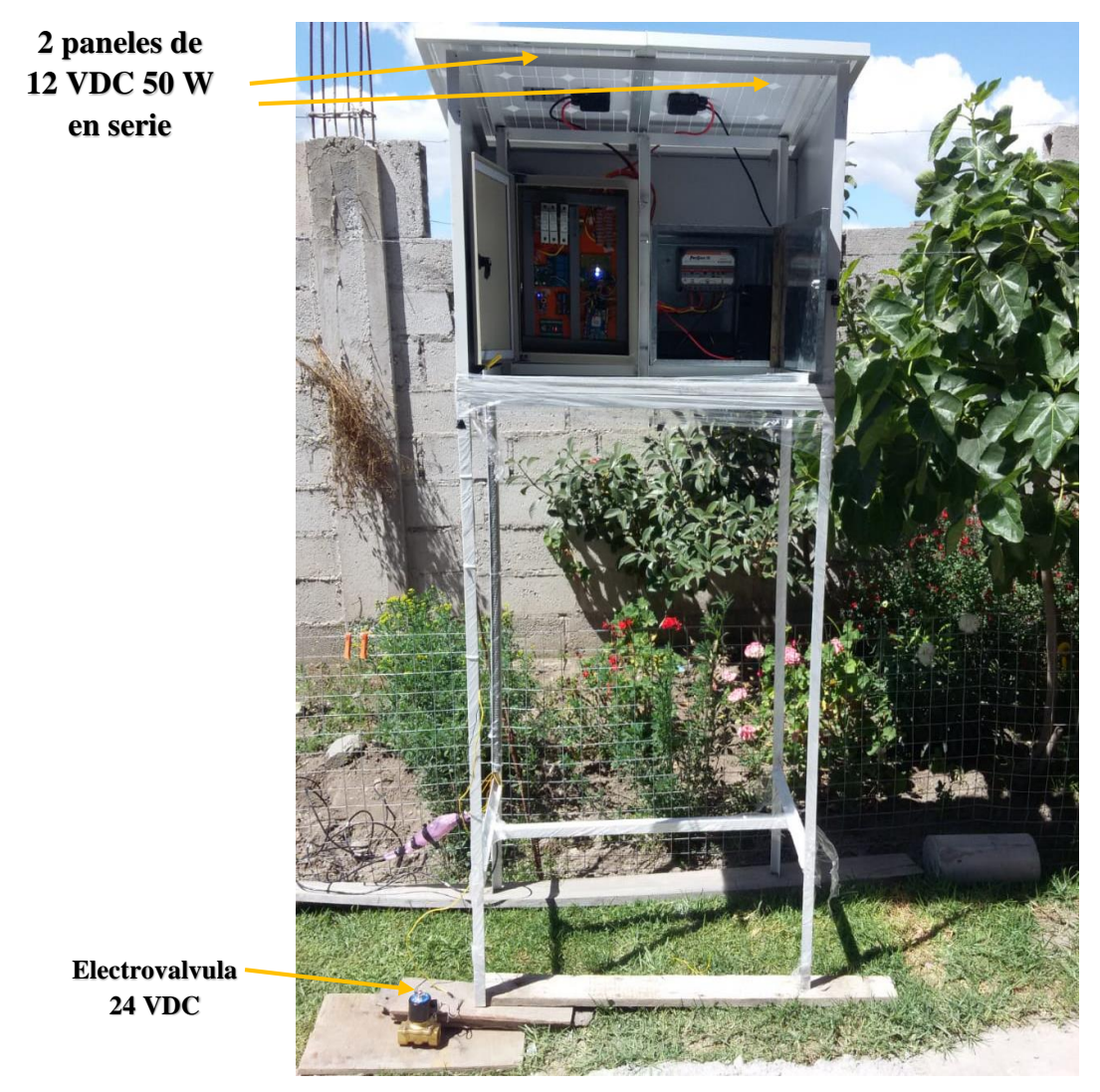

Implementación de los diseños mecánicos, electrónicos, fotovoltaicos y la electroválvula que hace el riego de la parcela, Elaborado por: Anderson Garzón y Esteban Torres

## **4.3 Plataforma e interfaz gráfica**

Se adquirió el dominio (www.controlderiego.com) y hosting para la elaboración de un portal web, que visualice la variable medida de la humedad del suelo, valor promedio de los cuatro sensores, un indicador de apertura y cierre de la electroválvula, como se muestra en la Figura 4.5. Además, se generó un registro de datos en tiempo real con hora y fecha de los valores censados.

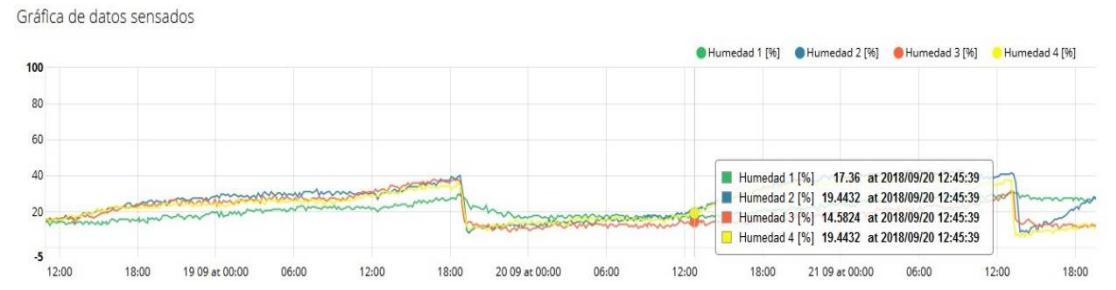

Figura 4.5. Curvas características medidas en sitio de cuatro sensores de humedad.

Se muestra las variables medidas en una página web con datos en tiempo real, Elaborado por: Anderson Garzón y Esteban Torres

En la Figura 4.6 mediante un algoritmo se relaciona el voltaje de entrada en el controlador para obtener el valor promedio de los cuatro sensores, considerando que los valores obtenidos son desde 0 en tierra seca, hasta 1023 bits sumergidos en agua. Al tratarse de un suelo tenuemente húmedo se obtendría una estimación de 0 a 600 cuentas en el conversor ADC, el cual se relaciona por software para obtener lectura en porcentaje.

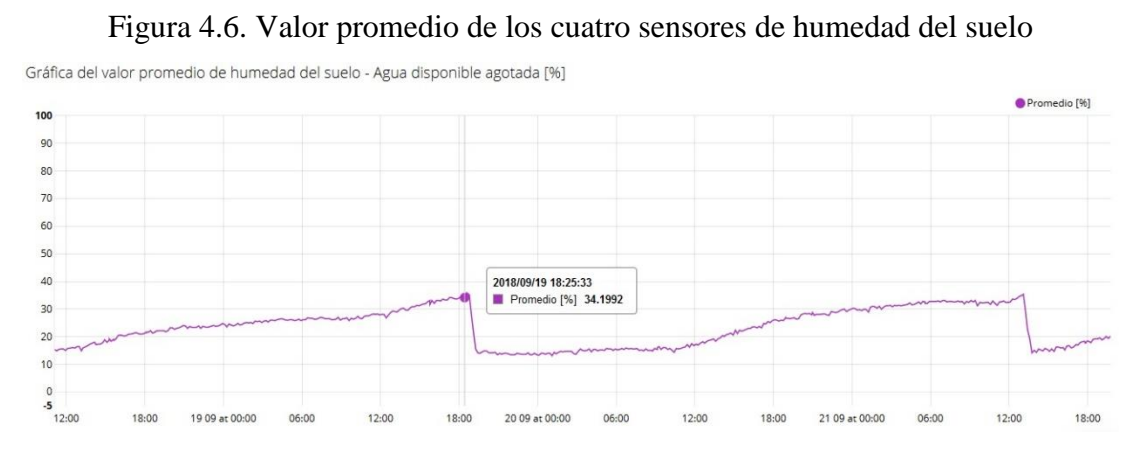

Valor promedio del conjunto de sensores instalados en el suelo, Elaborado por: Anderson Garzón y Esteban Torres

Con el almacenamiento de datos en un micro SD externa ubicada en la estación en sitio, se puede acceder a toda la información visualizada en tiempo real. Indicando una tabla de valor medido en porcentaje, fecha y hora de cada sensor en intervalos de diez minutos. También se puede reflejar los datos la aplicación web permitiendo su descarga desde el servidor.

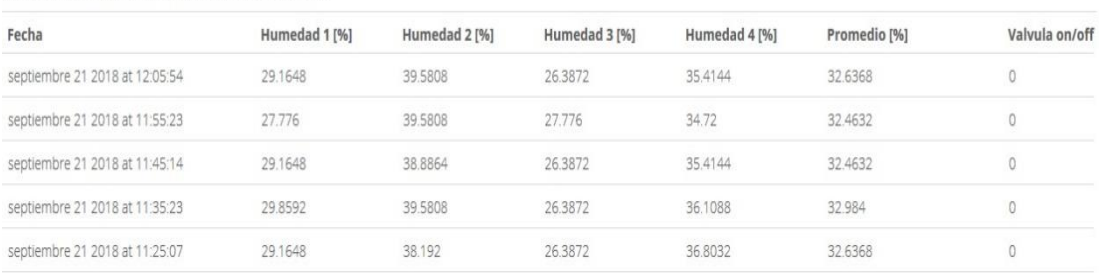

#### Figura 4.7. Datos en tiempo real

Datos censados con fecha y hora, Elaborado por: Anderson Garzón y Esteban Torres

En la Figura 4.8 se muestra los indicadores promedio de humedad semanal y mensual en porcentaje, como también la humedad mínima y máxima registrada durante la semana, valores que son actualizados al variar la humedad; finalmente se tiene un indicador de la apertura y cierre del actuador obedeciendo a los rangos prestablecidos.

Figura 4.8. Indicadores de Humedad

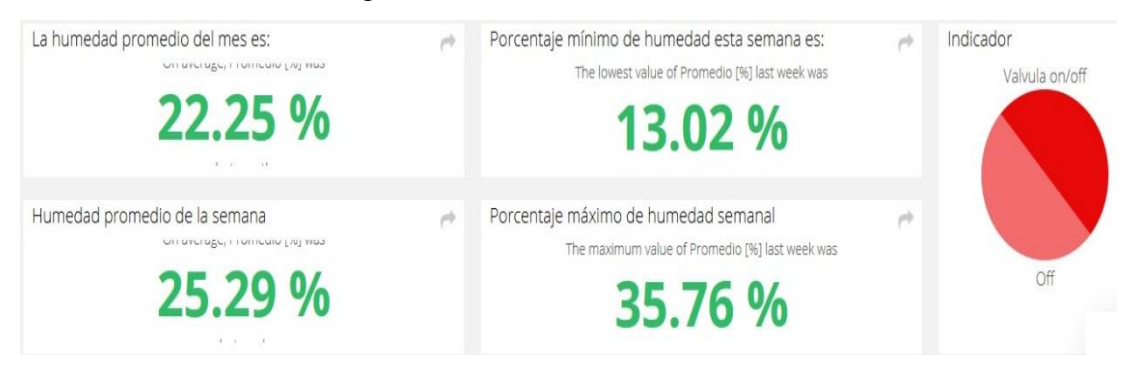

Indicadores de humedad de valores mínimo y máximo, promedio del mes y semana en porcentajes, Elaborado por: Anderson Garzón y Esteban Torres

#### **4.4 Implementación in situ**

Datos en tiempo real de la humedad del suelo

En la Figura 4.9 se tiene el sistema de riego instalado en campo, considerando la dirección del panel solar hacia el Sur, y la ubicación del gabinete central que se adecuó cerca del hidrante para la conexión del actuador. Los sensores se instalan a 20 cm de profundidad de acuerdo a las raíces del pasto de mediana edad, fijándose a una distancia de 8 metros entre ellos.

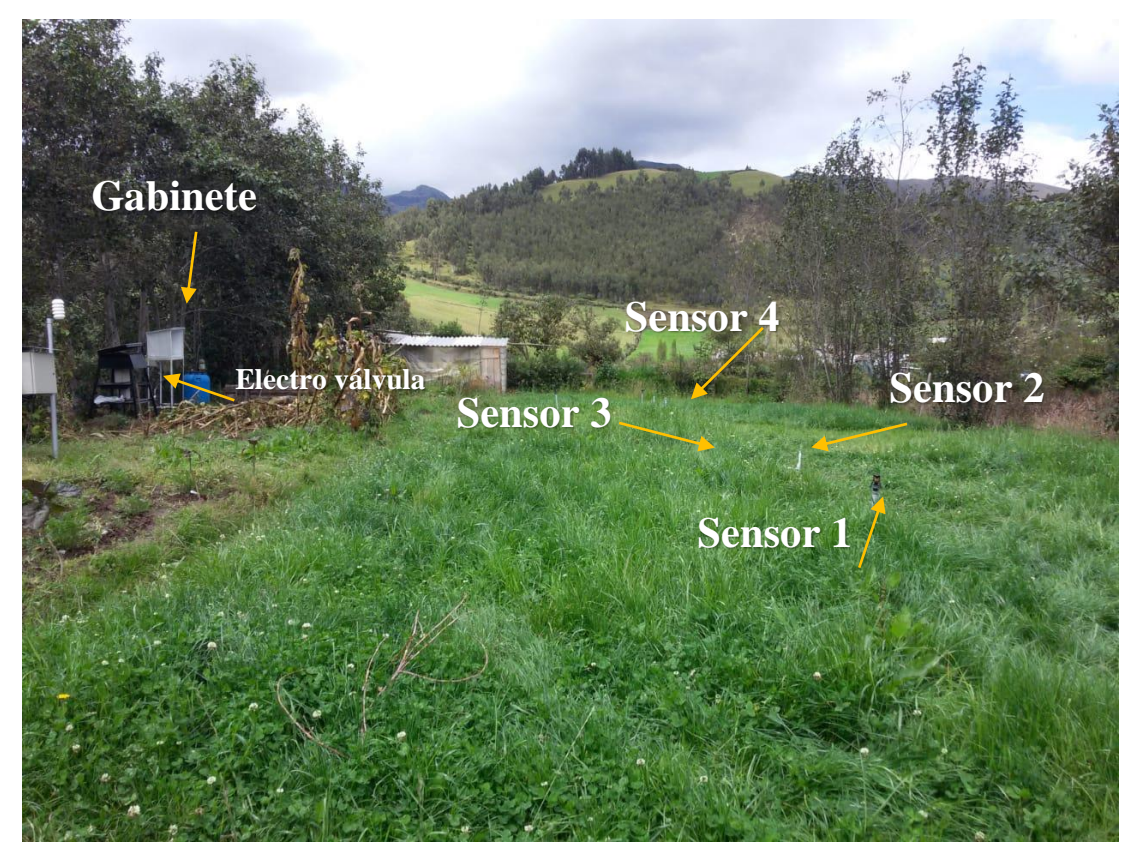

Figura 4.9. Instalación del sistema de riego y monitoreo automático

Distribución de sensores, gabinete central y electro válvula, Elaborado por: Anderson Garzón y Esteban Torres

## **4.5 Calibración de los sensores de humedad del suelo (Tensiómetros)**

Para realizar la calibración de los sensores de humedad del suelo Watermark 200ss, se debe tomar en cuenta las características técnicas de los sensores, los cuales a través de un método indirecto miden el potencial hidráulico que tiene el suelo en tiempo real, lo que difiere de los métodos gravimétrico y volumétrico que entregan un porcentaje de humedad como métodos de campo. De esta forma con el uso de un tensiómetro se procede a medir la fuerza que ejerce el suelo sobre el agua, dando como resultado el esfuerzo que debe realizar la raíz del cultivo para extraer agua medibles en centibares o kilopascales.

Los sensores de humedad del suelo Watermark 200ss vienen pre-calibrados de fábrica para entregar un valor lineal de potencial hidráulico de [0-239] kPa, lo que se convierte en voltaje DC de [0-2.8] VDC donde 0.0117155 V equivale a 1 kPa, como se muestra en la Tabla 4.1.

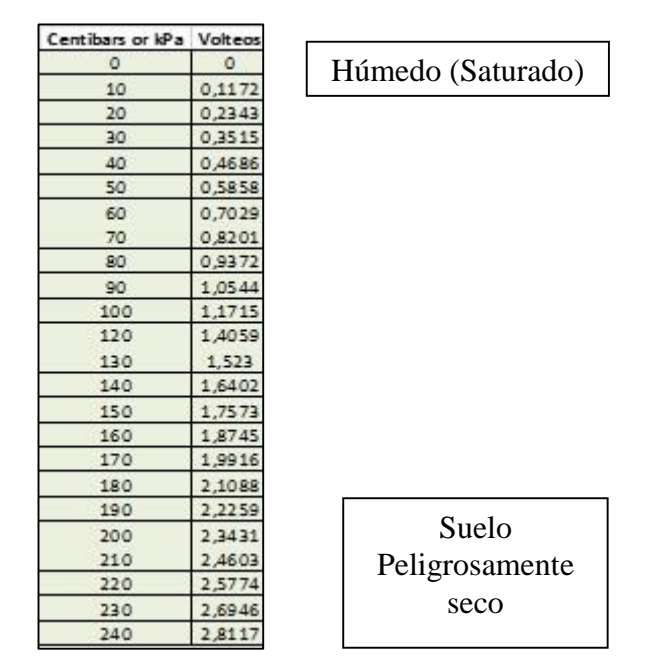

Tabla 4.1. Rangos de valores medidos – sensor Watermark 200ss

Detalle eléctrico del potencial hidráulico de [0-239] kPa representado en voltaje DC de [0-2.8] V, Fuente: (The Irrometer company, 2018)

Para poder convertir los valores medidos por los sensores de kilopascales a porcentaje, se toma en cuenta la Figura 4.10, la cual es proporcionada por el fabricante para relacionar el potencial hidráulico en [kPa] con el porcentaje de agua agotada disponible [%].

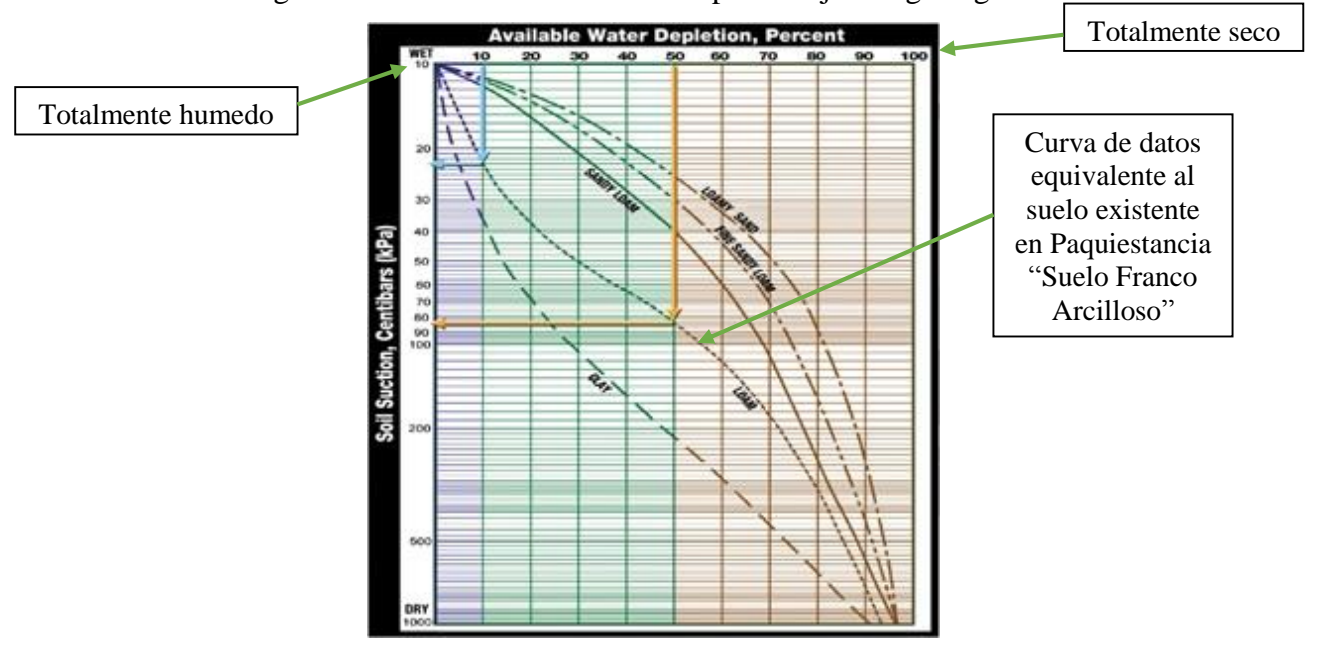

Figura 4.10. Potencial hidráulico vs porcentaje de agua agotada

Relación hecha de un tensiómetro Watermark 200ss con el método gravimétrico, Fuente: (The Irrometer Company, 2018).

De esta manera se procede a obtener los puntos respectivos referentes a la línea de datos equivalente para el suelo Franco Arcilloso visible en la Figura 4.10, la cual se ajusta al tipo de suelo existente en Paquiestancia y que permite obtener una ecuación característica que transforme los datos censados de kilopascales a porcentaje, mediante el uso del canal análogo de la placa Arduino que transforma el valor analógico [0-5] V en digital [0-1024] mediante el conversor análogo - digital ADC, que posteriormente se interpreta en el porcentaje del nivel de agua permisible agotada del suelo.

| kPa | ADC.    | %       |  |
|-----|---------|---------|--|
| o   | $\circ$ | o       |  |
| 10  | 24      | 4,28    |  |
| 20  | 48      | 8,57143 |  |
| 30  | 72      | 16      |  |
| 40  | 96      | 22      |  |
| 50  | 120     | 30      |  |
| 60  | 144     | 37      |  |
| 70  | 168     | 44      |  |
| 80  | 192     | 50,2857 |  |
| 90  | 216     | 54,08   |  |
| 100 | 240     | 56,114  |  |
| 120 | 264     | 58,141  |  |
| 130 | 312     | 61,596  |  |
| 140 | 336     | 63,025  |  |
| 150 | 350     | 64,453  |  |
| 160 | 384     | 65,882  |  |
| 170 | 408     | 67,31   |  |
| 180 | 432     | 68,73   |  |
| 190 | 456     | 70,16   |  |
| 200 | 480     | 71,7    |  |
| 210 | 504     | 73,24   |  |
| 220 | 528     | 74,77   |  |
| 230 | 552     | 76,31   |  |
| 240 | 576     | 77,85   |  |

Tabla 4.2. Relación de Potencial hidráulico a porcentaje según marca Irrometer

Detalle de la relación hecha del sensor de humedad que transforma el potencial hidráulico de valor analógico al digital con el porcentaje de humedad, Elaborado por: Anderson Garzón y Esteban Torres

Posteriormente se procede a extraer la ecuación polinómica que permita transformar la tensión generada por los tensiómetros al porcentaje del nivel de agua permisible agotada a través del programa de Excel, el cual genera una gráfica del valor equivalente al voltaje generado por el sensor vs. el porcentaje del nivel de agua permisible agotada [Humedad], visible en la Figura 4.11, siendo la variable *X*, los valores digitales generados de [0-1024] por el sensor, que se obtiene de la conexión al conversor ADC de 10 *bits* de precisión existente en la placa Arduino Mega 2560 y la variable *Y* que representa el porcentaje de humedad ya calculado.

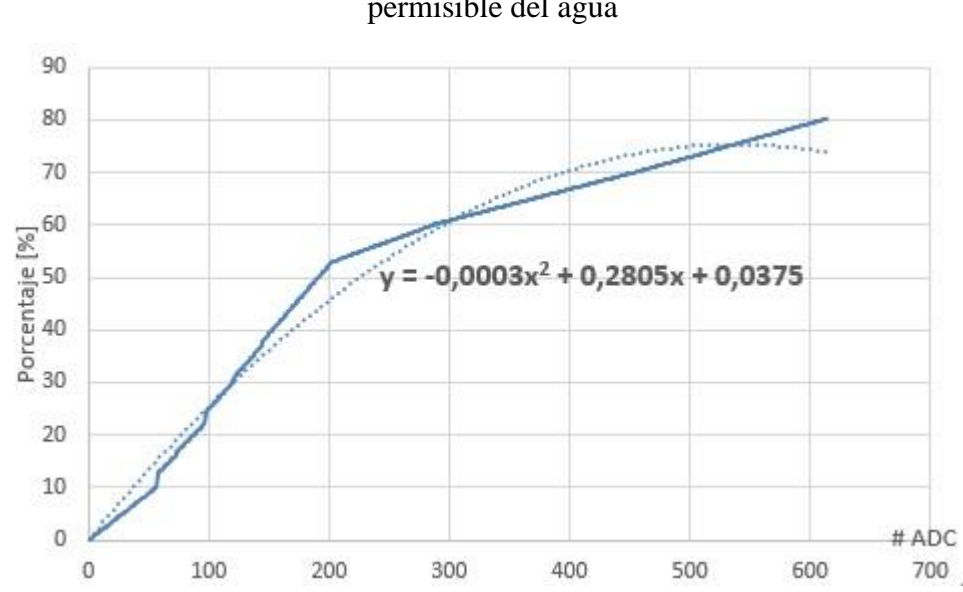

Figura 4.11. Ecuación generada para cálculo de porcentaje del nivel de agotamiento permisible del agua

Detalle de la ecuación generada en Excel, que permitirá transformar el valor medido en [kPa] a [%], Elaborado por: Anderson Garzón y Esteban Torres

La obtención de la ecuación característica permite setear los valores umbrales (Tabla 4.3) de humedad máxima y mínima a los que el controlador de la placa Arduino Mega 2560 hará el control *on/off* de la electroválvula acorde a los límites de disponibilidad de humedad óptimos para el cultivo donde:

| Rango de Potencial | <b>Detalle</b>                 |
|--------------------|--------------------------------|
| hidráulico         |                                |
| $0-10$ kPa         | Suelo Saturado                 |
| 10-30 kPa          | Suelo adecuadamente mojado     |
| 30-60 kPa          | Irrigación (mayoría de suelos) |
| 60-100 kPa         | Irrigación en suelos pesados   |
| 100-200 kPa        | Suelo peligrosamente seco.     |

Tabla 4.3. Valores Umbrales de humedad

Valores umbrales de humedad máxima y mínima para el riego del suelo de cultivo, Elaborado por: Anderson Garzón y Esteban Torres

De esta forma gracias a que el tipo de suelo franco arcilloso presente en la comunidad de Paquiestancia, se determina el rango necesario para un correcto riego del suelo de cultivo que deberá tener valores umbrales de potencial hidráulico entre 10 a 60 kPa para tener un suelo adecuadamente irrigado. (The Irrometer Company, 2018)

#### **4.6 Datos adquiridos por los sensores de humedad**

Una vez realizada la calibración de los sensores de humedad Watermark 200ss, se puede subir los datos del nivel de agotamiento de agua disponible en porcentaje a la nube, gracias al uso de la placa Arduino y el módulo GRS Sim900. Esos datos se visualizarán en la nube y se pueden descargar a través del portal Ubidots en forma de un archivo .XLS, el cual se ve en las Tablas 4.4, 4.5 y 4.6.

Tabla 4.4. Mediciones obtenidas por los sensores de humedad el 24 de julio del 2018

| Fecha            | sensor1 | sensor2 | sensor3 | sensor4 | prom     |
|------------------|---------|---------|---------|---------|----------|
| 24/07/2018 13:07 | 28,4704 | 25.6928 | 35.4144 | 26.3872 | 28.9912  |
| 24/07/2018 12:57 | 27,7760 | 26.3872 | 35,4144 | 26,3872 | 28.9912  |
| 24/07/2018 12:46 | 29.8592 | 26.3872 | 36,8031 | 25,6927 | 29,6856  |
| 24/07/2018 12:37 | 29.8592 | 26.3872 | 36,8031 | 24,9984 | 29.5120  |
| 24/07/2018 12:27 | 29.8592 | 26.3872 | 35.4144 | 24.9984 | 29, 1648 |

Mediciones realizadas por la estación de monitoreo que se subieron a la nube el 24 de julio del 2018, Elaborado por: Anderson Garzón y Esteban Torres

Tabla 4.5. Mediciones obtenidas por los sensores de humedad el 25 de julio del 2018

| Fecha            | sensor1 | sensor2  | sensor3 | sensor4 | prom     |
|------------------|---------|----------|---------|---------|----------|
| 25/07/2018 11:07 | 19,4432 | 29.8592  | 30.5536 | 21,5264 | 25,3456  |
| 25/07/2018 10:56 | 18.0544 | 31, 2480 | 29.1648 | 21.5264 | 24,9984  |
| 25/07/2018 10:46 | 18,7488 | 31.2480  | 29.8592 | 20,8320 | 25,1720  |
| 25/07/2018 10:36 | 18.0544 | 30.5536  | 28,4704 | 19,4432 | 24, 1304 |
| 25/07/2018 10:26 | 20.1376 | 29.8592  | 28,4704 | 19,4432 | 24,4776  |

Mediciones realizadas por la estación de monitoreo que se subieron a la nube el 25 de julio del 2018,

Elaborado por: Anderson Garzón y Esteban Torres

Tabla 4.6. Mediciones obtenidas por los sensores de humedad el 27 de julio del 2018

| Fecha            | sensor1 | sensor2 | sensor3 | sensor4 |
|------------------|---------|---------|---------|---------|
| 27/07/2018 16:10 | 27,0816 | 36,1088 | 34,7200 | 17,3600 |
| 27/07/2018 16:00 | 27,7760 | 37,4976 | 34,7200 | 18,7488 |
| 27/07/2018 15:49 | 25,6928 | 36,1088 | 33,3312 | 18,7488 |
| 27/07/2018 15:39 | 26,3872 | 36,1088 | 34,0256 | 18,0544 |
| 27/07/2018 15:30 | 26,3872 | 34,7200 | 34,7200 | 16,6656 |

Mediciones realizadas por la estación de monitoreo que se subieron a la nube el 27 de julio del 2018, Elaborado por: Anderson Garzón y Esteban Torres

**4.7 Comparación entre los valores obtenidos y de laboratorio (Cálculo de error)** La validación de datos obtenidos se realiza con los resultados del Laboratorio de Sistemas de Información Geográfica de la Universidad Politécnica Salesiana - Centro de Apoyo Cayambe, donde los resultados de las muestras de suelo tomadas *in situ* a través del método gravimétrico, son comparados con el sistema de adquisición de datos para determinar el porcentaje de agotamiento permisible del agua Anexo 3.

Tabla 4.7. Resultados del porcentaje de humedad del suelo hecho en laboratorio.

| <b>HUMEDAD</b>   | SENSOR1 | SENSOR <sub>2</sub> | SEN SOR3 | SENSOR4 |
|------------------|---------|---------------------|----------|---------|
| 24/07/2018 12:00 | 28.42   | 24.77               | 32.34    | 27.26   |
| 25/07/2018 10:00 | 19.09   | 29.43               | 31.16    | 22.17   |
| 27/07/2018 15:00 | 25.11   | 34.84               | 33.56    | 19.28   |

Mediciones obtenidas por el laboratorio de suelos y agua de la Universidad Politécnica Salesiana – Sede Cayambe, Elaborado por: Ing. Agr. Orlando Gualavisi – Técnico de Suelos y Agua.

En la Tabla 4.7 se observa el cálculo obtenido en el laboratorio, el cual indica un método directo para determinar la humedad del suelo, el cual consiste en tomar varias muestras de la tierra alrededor de cada sensor en diferentes días para luego en el laboratorio pesar la muestra antes y después de ponerla a desecar en una estufa a 105 °C, lo que al final dará la relación de humedad presente en el suelo, que permita validar los datos obtenidos por la estación de control y monitoreo de humedad del suelo implementada en Paquiestancia. Los datos obtenidos son usados para validar la calibración hecha de los sensores de humedad instalados de tal forma que el suelo de cultivo este correctamente irrigado.

En la Tabla 4.8, se muestra los cálculos respectivos de cada uno de los sensores como, el error relativo, la varianza y la desviación estándar donde:

$$
Error = \frac{Value\;\\ \text{valor}\;\\ \text{reorico}}{\text{valor}\; \text{reorico}} * 100
$$
\n
$$
Ec. (4.1)
$$

Donde:

*Valor medido*: Datos de los sensores de humedad por el método tensiométrico *Valor teórico*: Datos de laboratorio mediante el método gravimétrico

Para el cálculo del error absoluto se usa los datos recopilados de los sensores de humedad que se muestran en las Tablas 4.4, 4.5, 4.6, como los valores medidos y los resultados obtenidos de laboratorio de la Tabla 4.7, como los valores teóricos a utilizar.

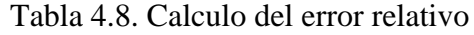

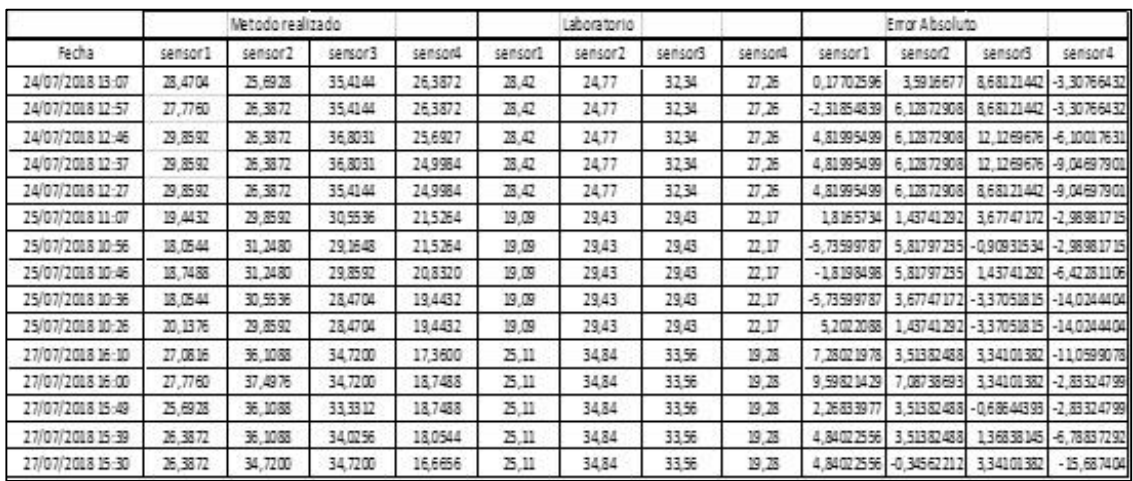

Error absoluto encontrado del monitoreo de humedad hecho a partir de los datos validados en el laboratorio, Elaborado por: Anderson Garzón y Esteban Torres

De esta manera se aprecia como las muestras tomadas por los Técnicos del Laboratorio de Suelos y Aguas varían en rangos que van desde el 2 al 6 % respecto a los datos que la estación de monitoreo, con excepción de algunos valores que superan el 10% y que son atribuidos a errores humanos, al momento de obtener las muestras analizadas en el laboratorio de acuerdo al Ingeniero Jorge Sandoval Técnico de Laboratorio en el Centro de Apoyo Cayambe. Los errores presentes en la Tabla 4.8, asegura que el control hecho de la electroválvula sea preciso, al controlar la irrigación adecuada uniforme de toda la parcela mediante el uso del valor promedio del nivel de agotamiento del agua del suelo en porcentaje, el cual debe permanecer entre 10 y 40 % para mantener una óptima irrigación del suelo de cultivo.

El cálculo de la varianza en la Tabla 4.9, se muestra qué tan disperso se encuentran los valores medidos respecto a su media, donde el sensor 2 presenta una diferencia entre sus valores medidos debido a que el propietario del terreno donde se implementó el control de riego, realiza cierres de cada uno de los aspersores de agua a través de llaves de paso que por motivos que la cosecha se hace es de forma sectorizada. Los datos de la varianza y desviación estándar se realiza con los valores medidos en las Tablas 4.4, 4.5 y 4.6. De esta forma la Varianza se calcula de la siguiente manera:

$$
S = \frac{\sum (Xi - Xm)^2}{n-1}
$$
   
 Ec. (4.2)

Donde:

| S:     | Varianza                     |
|--------|------------------------------|
| $Xi$ : | Termino de conjunto de datos |
| $Xm$ : | Media de la muestra          |
| n:     | Número de muestras           |

Tabla 4.9. Calculo de la varianza

|                                                              | sensor1                                     | sensor2 | sensor3 | sensor4 |
|--------------------------------------------------------------|---------------------------------------------|---------|---------|---------|
| 24/07/2018 12:00                                             | 0,77150618 0,07715062 0,46283705 0,38575309 |         |         |         |
| 25/07/2018 10:00 0,65578025 0,38575309 0,65578025 0,8872321  |                                             |         |         |         |
| 27/07/2018 15:00 0,50147901 0,77150618 0,30860247 0,65578025 |                                             |         |         |         |

Varianza obtenida de cada uno de los sensores implementados en Paquiestancia, Elaborado por: Anderson Garzón y Esteban Torres

A partir de la varianza en la Tabla 4.10, se determina la desviación estándar, que nos permite conocer cuánto puede variar cada dato censado respecto a su media.

La desviación estándar es igual a:

$$
\sigma = \sqrt{S} = \sqrt{\frac{\Sigma (Xi - Xm)^2}{n - 1}}
$$
 Ec. (4.3)

Donde:

- : Desviación estándar
- *S:* Varianza
- *Xi:* Termino de conjunto de datos
- *Xm:* Media de la muestra
- *n:* Número de muestras

Tabla 4.10. Calculo de la desviación estándar

|                  | sensor1    | sensorz               | sensors                       | sensor4              |
|------------------|------------|-----------------------|-------------------------------|----------------------|
| 24/07/2018 12:00 | 0.87835424 |                       | 0,27776 0,68032128 0,62109024 |                      |
| 25/07/2018 10:00 |            | 0.8098026 0.62109024  |                               | 0.8098026 0.94192999 |
| 27/07/2018 15:00 |            | 0.70815183 0.87835424 | 0.55552                       | 0,8098026            |

Desviación estándar obtenida de cada uno de los sensores implementados en Paquiestancia, Elaborado por: Anderson Garzón y Esteban Torres

#### **CONCLUSIONES**

El sistema de monitoreo y control automático de la humedad de suelo implementado es necesario para zonas de difícil acceso como Paquiestancia, puesto que no cuentan con los medios para hacer un estudio que permita optimizar la calidad del cultivo y el uso del agua, automatizando los procesos de medición y monitoreando la información para que se pueda observar remotamente, facilitando el trabajo a los especialistas a cargo.

Los tensiómetros de marca Irrometer demostraron ser una buena opción para realizar un censado real de la humedad del suelo, debido a su alta durabilidad a distintas profundidades y gran tolerancia a la variación de temperatura lo que se necesitaba por las características del suelo y ambiente de la región.

Con los datos del cultivo de pasto y del clima de la región de Paquiestancia proporcionados por los ingenieros del Laboratorio de Sistemas de Información Geográfica de la Universidad Politécnica Salesiana - Centro de Apoyo Cayambe, se determinó los valores referenciales necesarios para realizar el correcto control para el riego de la parcela seleccionada.

Con la implementación de la fuente fotovoltaica de 24 VDC a 50 Watts, se comprobó que el diseño realizado para la estación cumple con el requerimiento energético necesario de 2 días de autonomía, permitiendo hacer un riego continuo de la parcela por más de dos horas diarias sin que las baterías se agoten aumentando el tiempo funcionamiento de la estación en el terreno de Paquiestancia.

La capacidad de enviar datos provenientes de los sensores de humedad es realizada a través de la comunicación entre la placa de Arduino y el módulo sim900, el cual después de su implementación *in situ*, ha demostrado su efectividad para un envío de datos, ayudado por una antena de largo alcance que mejora la comunicación en un lugar de poco acceso como Paquiestancia.

El control de riego automático demostró ser efectivo, al hacer un uso eficiente de la información proporcionada por los sensores de humedad mediante un procesamiento

de datos en tiempo real a través de la placa Arduino, lo que ha permitido hacer un control adecuado de la activación de los aspersores en base a un rango de humedad para el suelo de cultivo.

Los datos obtenidos mediante el uso de los Tensiómetros, demostró ser eficaz para medir el nivel de humedad del suelo, ya que al estar pre calibrados por fábrica, dan un margen de exactitud para medir indirectamente el potencial hidráulico presente como método de campo y que fue validado por las pruebas de laboratorio realizadas al dar valores porcentuales óptimos para el cultivo mediante el método gravimétrico.

Los errores porcentuales obtenidos, que en su mayoría no superan el 5%, muestran que la configuración hecha para cambiar el potencial hidráulico a un porcentaje de humedad funciona correctamente, ya que la relación existente entre el método de medición gravimétrica y tensiométrica no es lineal, por lo que se puede presentar márgenes de error superiores al 10% a causa de muestras mal tomadas en el laboratorio.

### **RECOMENDACIONES**

Calibrar las distancias a las que los sensores deben instalarse respecto a cada uno de los aspersores para poder realizar un correcto censado de toda el área de cultivo.

Para un correcto uso del canal de riego, se deberá implementar un regulador de presión que permita reducir el efecto nocivo que la presión del agua pueda tener en la activación de la electroválvula.

La estación de control y monitoreo de la humedad del suelo deberá ser implementada en terrenos con dimensiones no mayores para las que ha sido diseñado, ya que la cantidad de sensores a utilizar puede no ser suficiente para obtener un valor general total que represente la humedad del terreno.

#### **REFERENCIAS**

- Falk, A., Dürrschner , C., & Remmers, K. H. (2006). *Fotovoltáica para profesionales. Diseño, instalación de plantas solares fotovoltaicas* (primera ed.). (R. Hernández Pérez, Trad.) Sevilla, España: Solarpraxis Censogar.
- Agrologica. (24 de agosto de 2012). *Autodiagnóstico de plagas.* Obtenido de http://blog.agrologica.es/tensiometros-funcionamiento-instalacion-y-casopractico/#
- Andres, F. F. (2016). *Factibilidad del sistema de alumbrado público empleando luminarias LED y alimentación solar fotovoltaica.* Quito: Repositorio UPS.
- ATMEL. (03 de FEBRERO de 2014). *Microchip.* Obtenido de http://ww1.microchip.com/downloads/en/DeviceDoc/Atmel-2549-8-bit-AVR-Microcontroller-ATmega640-1280-1281-2560-2561\_datasheet.pdf
- Baldión Rincón, J. V. (1979). *La humedad del suelo y el uso de los tensiometros.* Bogotá, Colombia: HIMAT.
- Cachipuendo Ulcuango, C. J., Sandoval Cuascota, J. L., Gualavisí Cachiguango, O. M., Sandoval Montenegro, C. E., & Moya Mejia, A. C. (2017). USO COMUNITARIO DEL AGUA Y DEL SUELO PARA LA PRODUCCIÓN SUSTENTABLE DE PASTURAS. *La Granja*, 15.
- Ccallata Calisaya, J. W., Cespedes Condori, G. O., Cruz Pilco, L. D., Hurtado Quea, J. C., Leon Aquino, M. J., & Mamani Apaza, L. G. (2016). *CONTENIDO DE HUMEDAD DE UN SUELO.* Juliaca: Repositorio UANCV.
- company, T. I. (20 de 10 de 2018). *Adaptador de voltaje para sensor de humedad del suelo Watermark - Modelo 200ss-V-A*. Obtenido de Instruciones de Instalacion : www.irrometer.com
- CONELEC. (17 de agosto de 2008). *ATLAS SOLAR DEL ECUADOR*. Obtenido de olade: http://biblioteca.olade.org/opac-tmpl/Documentos/cg00041.pdf
- Copersa. (15 de enero de 2012). *Copersa.* Obtenido de www.copersa.com/es/catalogo/delmhorst-medidores-de-humedad/medidorde-humedad-para-sensores-de-bloque-de-yeso/\_p:184/
- Ecured. (viernes 08 de ABRIL de 2018). *ECURED.* Obtenido de https://www.ecured.cu/Sensor\_de\_Humedad
- Europe, S. (2007-2018). *Dimensionamiento y calculo de paneles solares fotovoltaicos*  . Obtenido de https://www.sfe-solar.com/noticias/articulos/modulofotovoltaico-calculo-paneles-solares-fotovoltaicos/
- Florentino, A. (2006). *Métodos para medir el contenido de agua en el suelo.* Aragua: Repositorio UCV.
- Flores Fueres, G. A. (2016). *Factibilidad del sistema de alumbrado público empleando luminarias LED y alimentación solar fotovoltaica.* Quito: REPOSITORIO UPS.
- Garces, R., & Schwetje, O. (30 de 5 de 2018). *Proviento S.A.* Obtenido de Energías Renovables Ecuador: http://www.proviento.com.ec/proviento.html
- Hector E, Q. P., & Pierre Ruelle, I. N. (2002). Medición de la humedad del suelo por reflectometría. *Ingeniería hidráulica en México*, 5-6.
- INHAOS. (03 de MARZO de 2014). *INHAOS.* Obtenido de http://www.inhaos.com/uploadfile/otherpic/2560.pdf
- Investigación Energética Aplicada S.A.S. (19 de Agosto de 2015). *Investigación Energética Aplicada S.A.S*. Obtenido de http://environmentalresearch.blogspot.com/
- IRROMETER. (09 de ENERO de 2012). *IRROMETER*. Obtenido de http://www.irrometer.com/sensors.html
- Iznaga, Á. L., Suárez, M. H., Morfa, C. A., Bravo, A. E., & Cueto, A. O. (2010). Determination of the wear of soil tillage tools under conditions of field. *Ciencias Técnicas Agropecuarias* , 2.
- LabFerrer. (27 de Enero de 2014). *Slideshare*. Obtenido de https://es.slideshare.net/LabFerrer/medida-del-contenido-de-humedad-delsuelo
- Martinez Jimenez, A., J. c., & Toledano. (2012). *Dimensionado de sistemas solares fotovoltaicas* (primera ed.). Madrid, España: Paraninfo S.A.
- Méndez Muñiz, J. M. (2008). *Energía solar fotovoltaica.* Madrid: FC Editorial.
- Moro Vallina, M. (2010). *Instalaciones solares fotovoltaicas* (primera ed.). Madrid, España: Ediciones Paraninfo, SA.
- Quichimbo, P., Guamán, J., Cajamarca, M. B., & Juana, Á. J. (28 de Noviembre de 2016). *ResearchGate*. Obtenido de https://www.researchgate.net/figure/Humedad-del-suelo-de-volumenpromedio-para-cada-dia-profundidad-y-metodo-de\_fig1\_312214130

RITECA. (04 de febrero de 2011). *Gobex*. Obtenido de http://riteca.gobex.es/en/catalogo\_infraestructuras/181/cpn-503dr-hydroprobe Secretaría del agua. (2017). *MEJORAMIENTO DEL SISTEMA DE RIEGO DE LA* 

*COMUNIDAD PAQUIESTANCIA, CANTÓN CAYAMBE - PROVINCIA DE PICHINCHA.* Cayambe: Publicaciones Universidad Politecnica Salesiana.

Sela, G. (07 de Agosto de 2012). *SMART fertilizer Management*. Obtenido de http://www.smart-fertilizer.com/es/articles/tensiometers-1

Serna Farfán, J. L. (2015). *Evaluación del método activo para determinar contenidos de humedad de suelos .* Santiago de Chile: Repositorio UC.

The Irrometer Company, I. (30 de 08 de 2018). *Fundamentos de la humedad del suelo*. Obtenido de Umbrales de calibración: http://www.irrometer.com/basicssp.html

The Irrometer company, I. (30 de 08 de 2018). *WATERMARK Soil Moisture Sensor — MODEL 200SS.* Obtenido de http://www.irrometer.com/pdf/sensors/403%20WATERMARK%20Sensor-WEB.pdf

Ushiña Guaján, D. G. (MARZO de 2014). *Sistema de agua de riego por aspersión de la comunidad Paquiestancia.* Quito: Repositorio Digital-UPS. Obtenido de http://dspace.ups.edu.ec/handle/123456789/6236

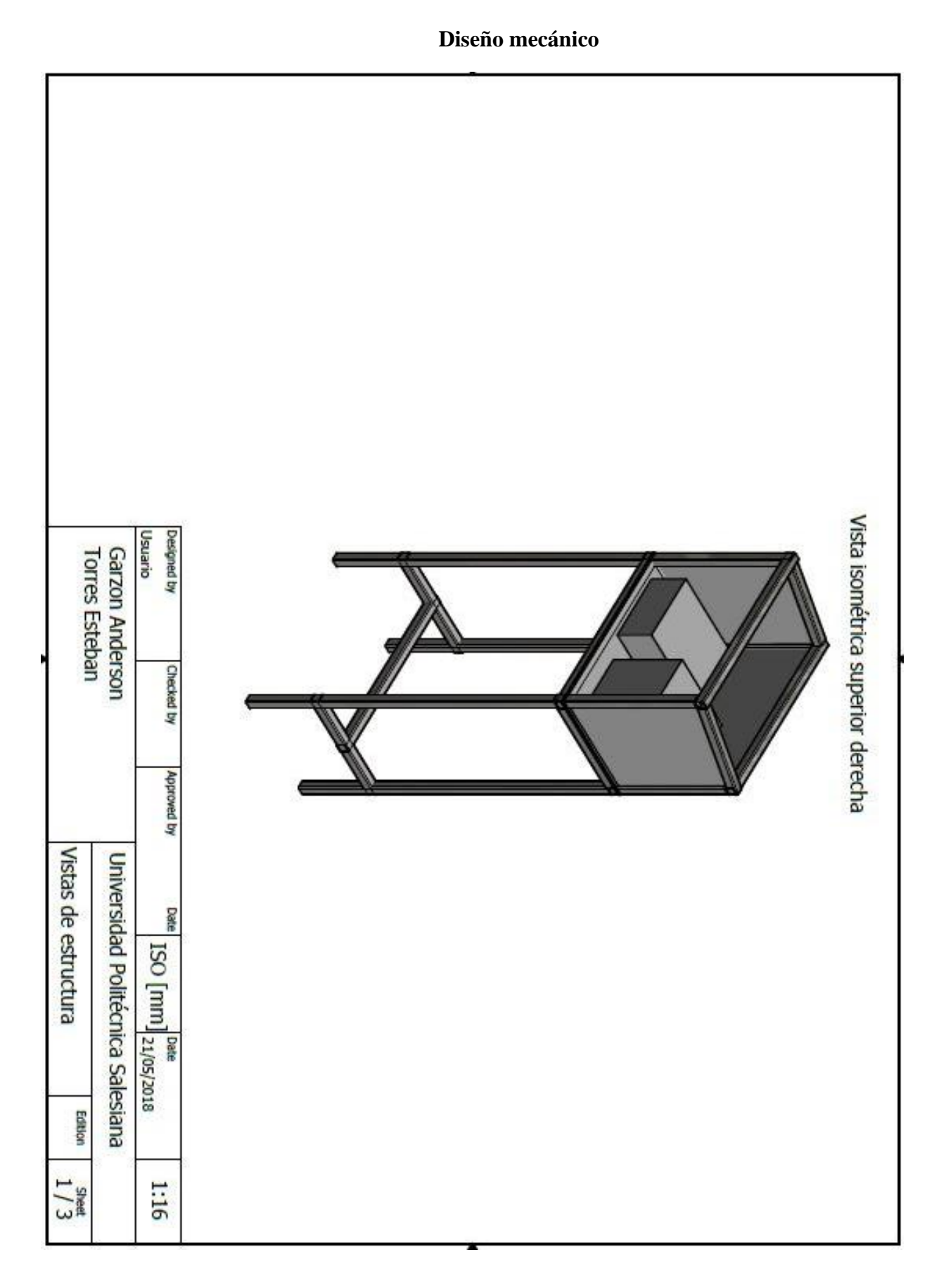

## **ANEXO 1**

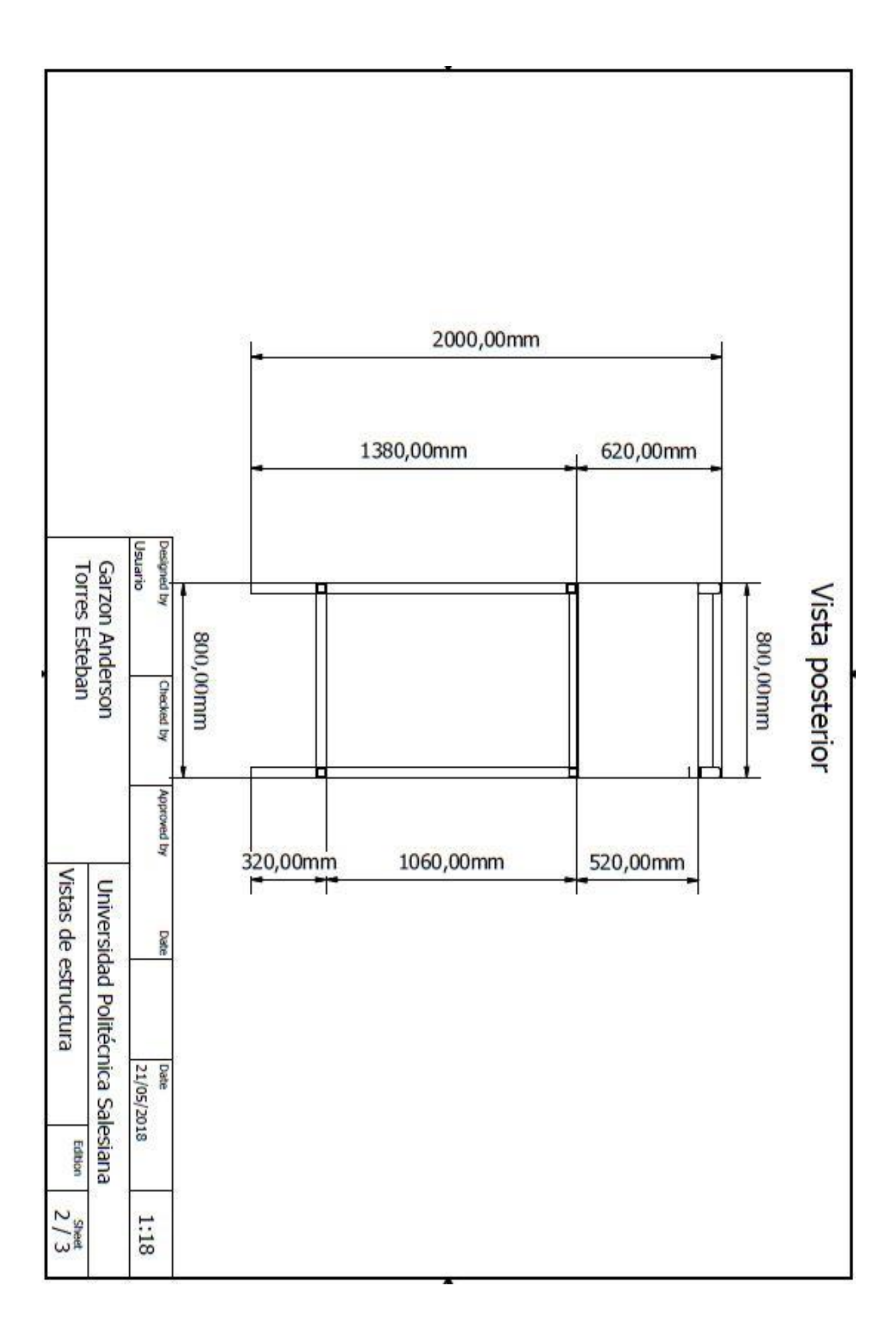

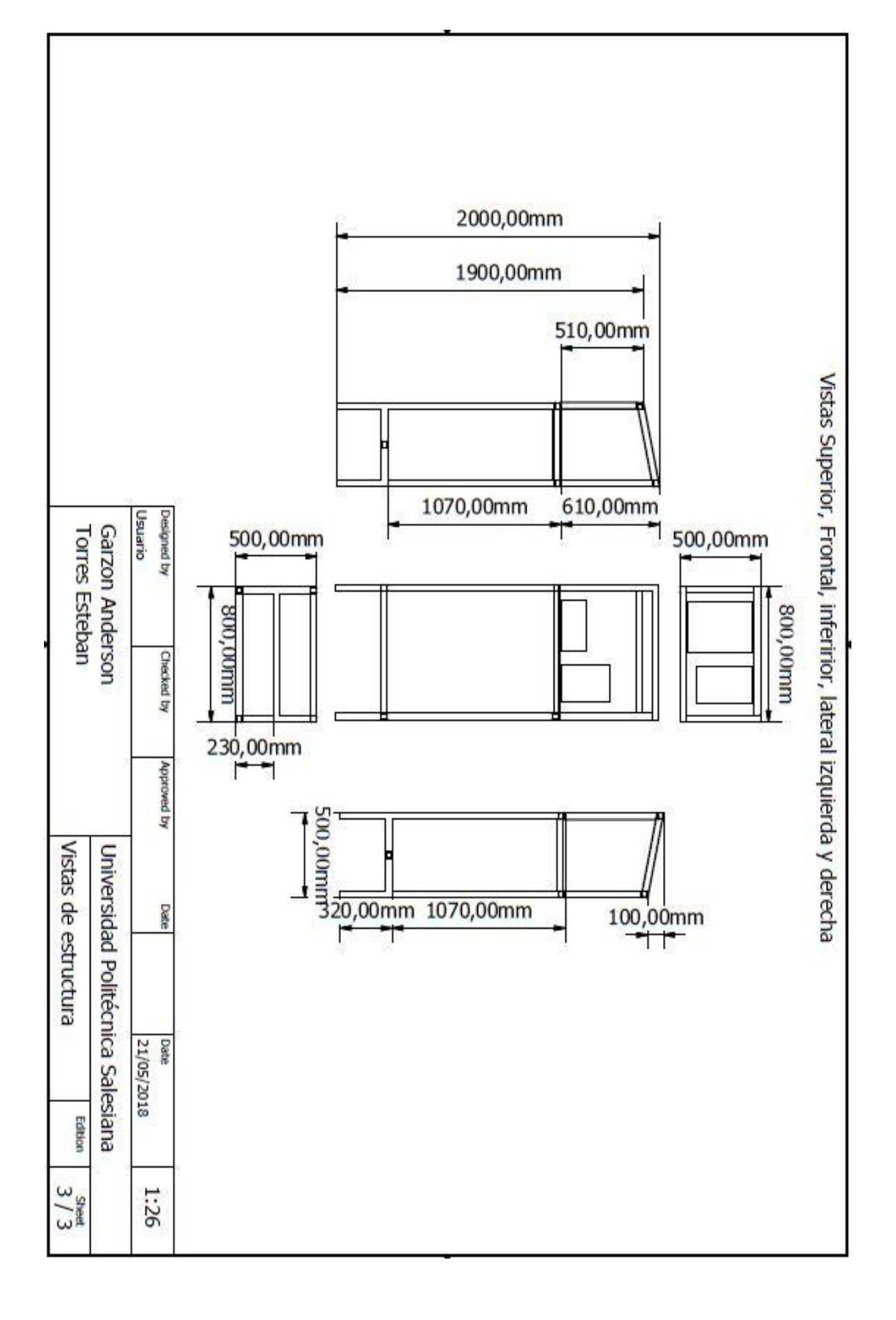

## **ANEXO 2:**

#### **Programación del controlador**

```
#include <UbidotsArduinoGPRS.h> // LIBRERIA PARA SUBIR DATOS A LA NUBE<br>#include <SoftwareSerial.h> // lIBRERIA PARA ENVIO DE DATOS A TRAVES DEL PUERTO SERIAL<br>#include <SPI.h> // LIBRERIAS PARA COMUNICACION CON PERIFERICOA
                                           // LIBRERIAS PARA SD CARD
*include <b><SD.h></b>// LIBRERIA PARA USO DE PERIFERICOS
#include <Wire.h>
#include "RTClib.h"
                                           // LIBRERIA PARA RTC HORA Y FECHA
#define APN "internet.cnt.net.ec" // ASIGNAMOS LA APN
                      THEOREMETER WEIGHTED IN AN
#define USER ""
#define PASS ""
                                           // ESCRIBA EL PASSWORD
#define TOKEN "A1E-FEEE6DQ5eMbJs806ro1pKkysnN6u2p" // REEMPLAZCE CN LA CLAVE DE UBIDOTS
#define DEVICE_LABEL "gprs" // ASIGDE LA ETIQUETA DEL DISPOSITIVO
#define VARIABLE_LABEL_1 "sensor1"// ASIGNE LA ETIQUETA DE LA VARIABLE
#define VARIABLE LABEL 2 "sensor2"// ASIGNE LA ETIQUETA DE LA VARIABLE
#define VARIABLE LABEL 3 "sensor3"// ASIGNE LA ETIQUETA DE LA VARIABLE
#define VARIABLE_LABEL_4 "sensor4"// ASIGNE LA ETIQUETA DE LA VARIABLE
#define VARIABLE_LABEL_5 "triangulacion" // ASIGNE LA ETIQUETA DE LA VARIABLE
#define VARIABLE_LABEL_6 "indicador" // ASIGNE LA ETIQUETA DE LA VARIABLE
Ubidots client (TOKEN) ;
SoftwareSerial gprs = SoftwareSerial(68, 69); // PINES DE TRANSMISION SERIAL
SoftwareSerial *GPRSSerial = \epsilonors:
                                           // PIN DE SELECCION DE PERIFERCION PARA LA SD CARD
const int chipSelect = 53;
RTC DS3231 rtc;
                                          // DISPOSITIVO RTC A USAR
// VARIABLES A GUARDAR EN LA SD CARD
String dataString1="", dataString2="", dataString3="", dataString4="", dataString5="", dataString6="", fecha="", hora=""; // sd CARD
String daysOfTheWeek[7] = { "Domingo", "Lunes", "Martes", "Miercoles", "Jueves", "Viernes", "Sabado" };
// VARIABLES PARA GENERAR INTERVALO DE TIEMPO DE 10 MIN
unsigned long previous<br>Millis = 0; <br> \quad // GUARDA ULTIMO INTERBVALO unsigned long current<br>Millis; <br> \quad // GUARDA ACTUAL INTERVALO const long interval = 600000; <br> <br> // INTERVALO DE 10 MIN
// VARIABLES DE CONTROL
```
float datpromediado=0.0; int indicador=0:

```
// VARIABLES A GUARDAR DE LOS SENSORES
       float sensor1=0.0, sen1=0.0;
      float sensor2=0.0, sen2=0.0;<br>float sensor3=0.0, sen3=0.0;
      float sensor4=0.0, sen4=0.0;
    void setup() {
      \begin{tabular}{lclclclclcl} p-inMode (33, OUTPUT): & // ENCENTIDO DE ELECTROVALVULA \\ p.inMode (53, INFOT): & // CHIPSELECT DE CONTROL DE SD CARD \\ p.inMode (9, OUTPUT): & // INICIALIZACION DE MODULO SIM900 \\ \end{tabular}digitalWrite(33, HIGH); // APAGO ELECTROVALVULA
      Serial.begin(115200);
                                // INICIALIZACION DE VELOCIDAD DE TRANSMISION SERIAL
      // INICIALIZACION MODULO GPRS
     GPRSSerial->begin(19200);
     if (! client.init (*GPRSSerial)) {
                                                       // INICIALIZACION MODULO GPRS
       Serial.println(F("Couldn't find FONA")); // INICIALIZACION MODULO GPRS
        while (1);
                                                        // INICIALIZACION MODULO GPRS
                                                        // INICIALIZACION MODULO GPRS
     \mathbf{1}client.setApn(APN, USER, PASS);
                                                        // INICIALIZACION MODULO GPRS
   \mathbf{L}void loop()// Codigo que correra constantemente a la par si detenerse
  Read sensors();
             currentMillis = millis();if (currentMillis - previousMillis >= interval) {
             previouslyillis = currentMillis;
             Read sensors() :
             write_SDcard();
              Send Gprs();
              \mathbf{L}if(millis()<previousMillis){
           previousMillis=0;
      \mathbf{I}delay (10000);
  \mathbf{1}void Send Gprs(){
           Read sensors():
           client.add(VARIABLE_LABEL_1, sensor1); // ENVIAMOS VARIABLE 1<br>client.add(VARIABLE_LABEL_2, sensor2); // ENVIAMOS VARIABLE 2
                                                             // ENVIAMOS VARIABLE 3
           client.add(VARIABLE LABEL 3, sensor3);
                                                              // ENVIAMOS VARIABLE 4
           client.add(VARIABLE LABEL 4, sensor4);
                                                              // ENVIAMOS VARIABLE 5
           client.add(VARIABLE LABEL 5, indicador);
                                                               // FUNCION ENVIO DE DATOS
           client.sendAll();
           delay(50);
```

```
<sup>1</sup>
```

```
void write_SDcard()
  \mathcal{L}
```
String dataString1="", dataString2="", dataString3="", dataString4="", dataString5="", dataString6="", Fecha="", hora=""; // sd CARD delay (2000) ;

```
DateTime now = rtc.now(); // LLAMAMOS FECHA Y HORA DE RTC DS3231
          File dataFile = SD.open("arduino.txt", FILE_WRITE); // NOMBRE DEL ARCHIVO .TXT
          dataString1 += String(sensor1);// ESCRIBIR VALOR SENSOR 1
           dataString2 += String(sensor2);// ESCRIBIR VALOR SENSOR 2
           dataString3 += String(sensor3);// ESCRIBIR VALOR SENSOR 3
           dataString4 += String(sensor4);// ESCRIBIR VALOR SENSOR 4
          dataString5 += String(datpromediado);// ESCRIBIR VALOR PROMEDIO DE LOS SENSORES
           switch(indicador){
                                                      // VERIFICAMOS SI VALVULA ESTA ABIERTA O CERRADA
            case 0:
             dataString6 += String("Valvula cerrada");
            hreak:
            case 1:
            dataString6 += String("Valvula abierta");
            break:
           \overline{\phantom{a}}switch(now.month()){
case 1:
 fecha += String(daysOfTheWeek[now.dayOfTheWeek()]) + String("") + String(now.day()) +String(" de ")+ String("Enero") + String(" del ") + String(now.year()); // ESCRIBIR VALOR FECHA
break;
case 2:
fecha += String(daysOfIheWeek[now.dayOfIheWeek()]) + String("") + String(now.day()) +String(" de ")+ String("Eebrero") + String(" del ") + String(now.year()); // ESCRIBIR VALOR FECHA
break;
case 3:
fecha += String(daysOfTheWeek[now.dayOfTheWeek()]) + String("") + String(now.day()) +String("de")+ String("Marzo") + String("del") + String(now.year()); // ESCRIBIR VALOR FECHA
break:
case 4:
fecha += String(daysOfIheWek[now.dayOfIheWek()]) + String("") + String(now.day()) +String("de")+ String("Abril") + String(" del ") + String(now.year()); // ESCRIBIR VALOR FECHA
hreal<sup>*</sup>
case 5:
 fecha += String(daysOfTheWeek[now.dayOfTheWeek()]) + String("") + String(now.day()) +String("de")+ String("Mayo") + String("del") + String(now.year()); // ESCRIBIR VALOR FECHA
break;
case 6:
fecha += String(daysOfTheWeek[now.dayOfTheWeek()]) + String("") + String(now.day()) +String(" de ")+ String("Junio") + String(" del ") + String(now.year()); // ESCRIBIR VALOR FECHA
break;
case 7:
fecha += String(daysOfIheWeek[now.dayOfIheWeek()]) + String("") + String(now.day()) +String("de")+ String("Julio") + String("del") + String(now.year()); // ESCRIBIR VALOR FECHA
break:
case 8:
fecha += String(daysOfTheWeek[now.dayOfTheWeek()]) + String("") + String(now.day()) +String(" de ")+ String("Agosto") + String(" del ") + String(now.year()); // ESCRIBIR VALOR FECHA
break:
case 9:
fecha += String(daysOfTheWeek[now.dayOfTheWeek()]) + String("") + String("ww.day()) +String("de ")+ String("Septiembre") + String(" del ") + String(now.year()); // ESCRIBIR VALOR FECHA
break:
case 10:
fecha += String(daysOfTheWeek[now.dayOfTheWeek()]) + String("") + String(now.day()) +String(" de ")+ String("Octubre") + String(" del ") + String(now.year()); // ESCRIBIR VALOR FECHA
break:
case 11:
fecha += String(daysOfIheWeek[now.dayOfIheWeek()]) + String("") + String(now.day()) +String("de")+ String("Noviembre") + String("del") + String(now.year()); // ESCRIBIR VALOR FECHA
break;
case 12:
fecha += String(daysOfTheWeek[now.dayOfTheWeek()]) + String("") + String(now.day()) +String(") de ")+ String("Diciembre") + String(" del ") + String(now.year()); // ESCRIBIR VALOR FECHA
break:
```
```
hora += String(now.hour()) + String(":") + String(now.minute()) + String(":") +String(now.second()); // ESCRIBIR VALOR HORA
if (dataFile) {
   dataFile.print(fecha);
                                 // imprime la fecha
   dataFile.print(".");
   dataFile.print(hora);
                                // imprime la hora
   dataFile.print(",");
   dataFile.print("Humedad 1 [\\;");
   dataFile.print(",");
   dataFile.print(dataString1);
                                // imprime valor del sensor1
   dataFile.print(",");
   dataFile.print("Humedad 2 [%]:"):
   dataFile.print(",");
   dataFile.print(dataString2);
                                // imprime valor del sensor2
   dataFile.print(",");
   dataFile.print("Humedad 3 [%]:");
   dataFile.print(",");
   dataFile.print(dataString3);
                                // imprime valor del sensor 3
   dataFile.print(",");
   dataFile.print("Humedad 4 [\\;");
   dataFile.print(","dataFile.print(dataString4);
                                // imprime valor del sensor 4
   \mathtt{dataFile}.\mathtt{print}(\text{''},\text{''}) ;
void Read sensors () {
delay(2);sen1 = analogRead(AO);sen2 = analogRead(A1);sen3 = analogRead(A2);sen4 = analogRead(A3);///sensor1= 100.0-(sen1*(0.1629)); // ECUACION PARA SENSORES DE 0 A 100%<br>
sensor2= 100.0-(sen2*(0.1629)); // ECUACION PARA SENSORES DE 0 A 100%<br>
sensor3= 100.0-(sen3*(0.1629)); // ECUACION PARA SENSORES DE 0 A 100%<br>
s
  datpromediado = ((sensor1+sensor2+sensor3+sensor4) / 4.0);if (datpromediado<70.0) { //Activada electrovalvula
     indicador=1;
     digitalWrite(33, LOW);
   ٦
  if(datpromediado>90.0){ //Desactivado electrovalvula
     indicador=0;
     digitalWrite(33, HIGH);
    \mathbf{I}\mathbf{I}dataFile.print("Promedio [%]:");
       dataFile.print(",");
       dataFile.print(dataString5); // imprime valor del promedio
       dataFile.print(",");
       dataFile.println(dataString6); // imprime estado de la vavula
       dataFile.close();
   \mathbf{I}else {
   Serial.println("error abriendo ARDUINO.txt");
   Þ
```
ł

# Datos de laboratorio

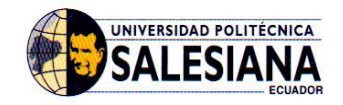

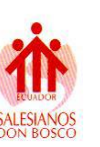

#### **LABORATORIO DE SUELOS Y AGUA**

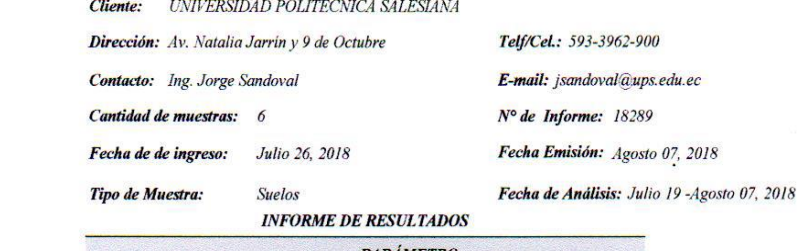

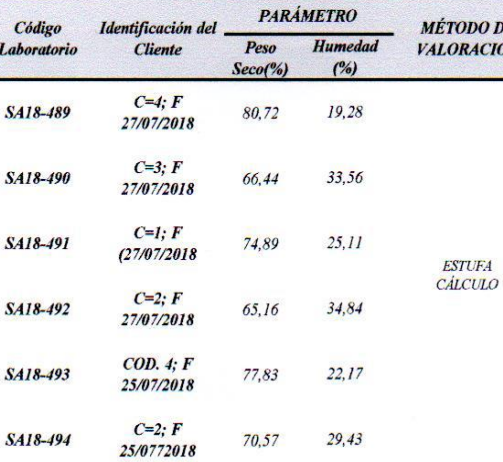

**DATOS ADICIONALES:** %: porcentaje;

### Nota Aclaratoria:

Los resultados corresponden únicamente a  $la(s)$  muestra(s) entregada(s) POR EL CLIENTE.

 $\Lambda$ Ing. Agr. Orlando Guatavis Técnico de Suelos y Agua

Quan. de Alim. Paola Simbaña Responsable de Laboratorio

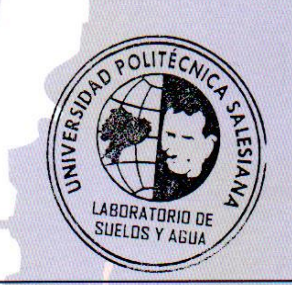

Pág. 1 de 1

### LABORATORIO DE SUELOS Y AGUA

 $\omega$ 

Cayambe, Av. Natalia Jarrín N3-85 y 9 de Octubre. Teléfonos: 593 (2) 3962946 / 3962800 ext. 2504-2534. Correo electrónico: ogualavisi@ups.edu.ec / bioagrolab@ups.edu.ec

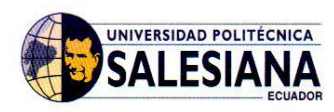

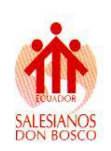

### **LABORATORIO DE SUELOS Y AGUA**

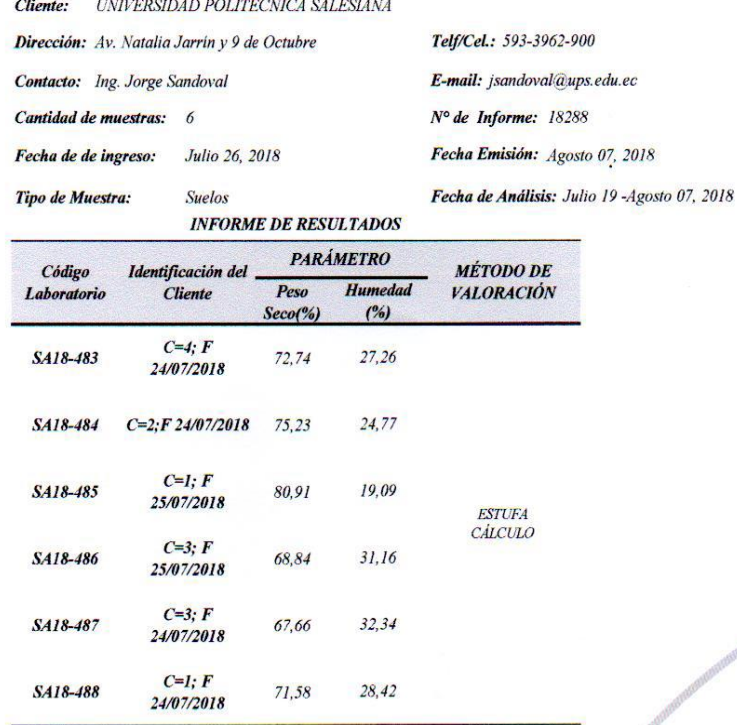

**DATOS ADICIONALES:**<br>%: porcentaje;

Nota Aclaratoria:

Los resultados corresponden únicamente a la(s) muestra(s) entregada(s) POR EL CLIENTE.

 $\mathbb{Q}$ Ing. Agr. Orlando Gualavist<br>Técnico de Suelos y Agua

Quim. de Alim. Paola Simbaña<br>Responsable de Laboratorio

Pág. 1 de 1

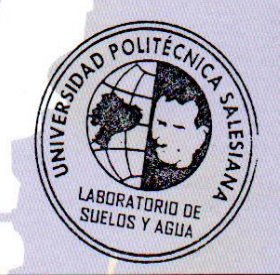

### LABORATORIO DE SUELOS Y AGUA

 $\hat{\sigma}$ 

Cayambe, Av. Natalia Jarrín N3-85 y 9 de Octubre. Teléfonos: 593 (2) 3962946 / 3962800 ext. 2504-2534. Correo electrónico: ogualavisi@ups.edu.ec / bioagrolab@ups.edu.ec

# Carta de aceptación de proyecto de titulación Universidad Politécnica Salesiana - Cayambe

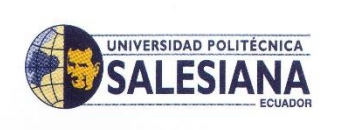

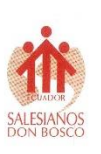

Ofi-011-LABSIG-2018

Cayambe, 01 de marzo del 2018

### Magister Ramón Enrique Pérez Pineda DIRECTOR CARRERA INGENIERÍA ELECTRÓNICA

La Universidad Politécnica Salesiana es un referente en la generación de información agroclimática en la cuenca del Rio Pisque, por lo cual me permito informar a usted que los señores Anderson Sebastián Garzón Pozo con número de cedula 1722014428 y Esteban Adolfo Torres Fernández con número de cedula 1720027380, estudiantes de la carrera de ingeniería electrónica han presentado su tema del proyecto técnico titulado Desarrollo de un control automático de riego y monitoreo para el suelo de cultivo en la comunidad de Paquiestancia, el mismo que ha sido aceptado por el Laboratorio de Sistemas de Información Geográfica del Centro de Apoyo Cayambe de la Universidad Politécnica Salesiana. Este proyecto técnico será parte de un Proyecto de Investigación denominado Gestión y Manejo Sustentable de los Sistemas de Riego Comunitarios. El Laboratorio SIG brindara las facilidades e información necesarias, así como garantiza la implementación de los resultados.

Agradezco su atención.

Atentamente

Ing. Charles Cachipuendo Msc. Responsable del Proyecto Gestión y Manejo Sustentable de los Sistemas de Riego Comunitarios.

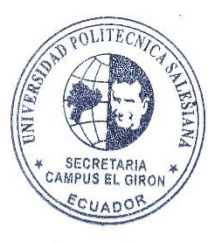

# **Acta de entrega y recepción**

# **Universidad Politécnica Salesiana - Cayambe**

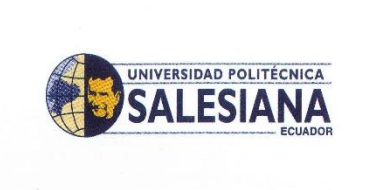

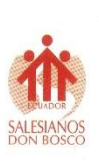

Cayambe, 23 de Agosto de 2018

### **ACTA DE ENTREGA - RECEPCION**

Por medio de la presente, nosotros Anderson Sebastián Garzón Pozo con C.I. 1722014428 y Esteban Adolfo Torres Fernández con C.I. 1720027380 estudiantes de la carrera de Ingeniería Electrónica de la Universidad Politécnica Salesiana sede Quito, realizamos el trabajo de titulación: Desarrollo de un control automático de riego y monitoreo para el suelo de cultivo en la comunidad de Paquiestancia aprobado con la resolución No: 0343-009-2018- $04 - 12$ 

En este contexto realizamos la entrega de los siguientes equipos al Laboratorio de Sistemas de Información Geográfica de la Universidad Politécnica Salesiana centro de apoyo Cayambe, mismos que se encuentran instalados en la comunidad de Paquiestancia de la parroquia Ayora.

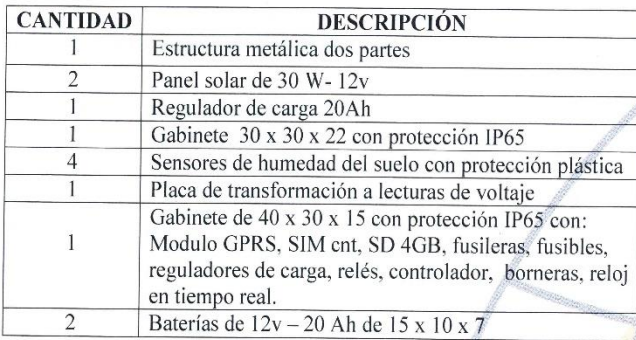

Dichos equipos se encuentran en una etapa de pruebas desde el sábado 7 de julio de 2018 para su entrega final.

A continuación se procede a dar fe de lo antes mencionado por las partes que intervienen.

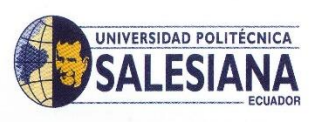

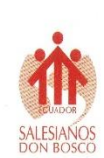

Firmas de corroboración de los equipos entregados.

Anderson Sebastián Garzón Pozo C.I. 1722014428

Ing. Charles Cachipuendo<br>Docente Investigador UPS

Esteban Adolfo Torres Fernández<br>C.Y. 1720027380

The Catalina Sandoval<br>Responsable Laboratorio de SIG-UPS

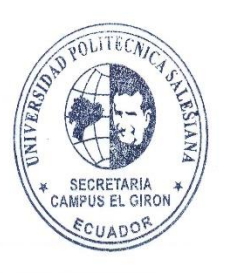

# **Certificado de realización de proyecto de titulación**

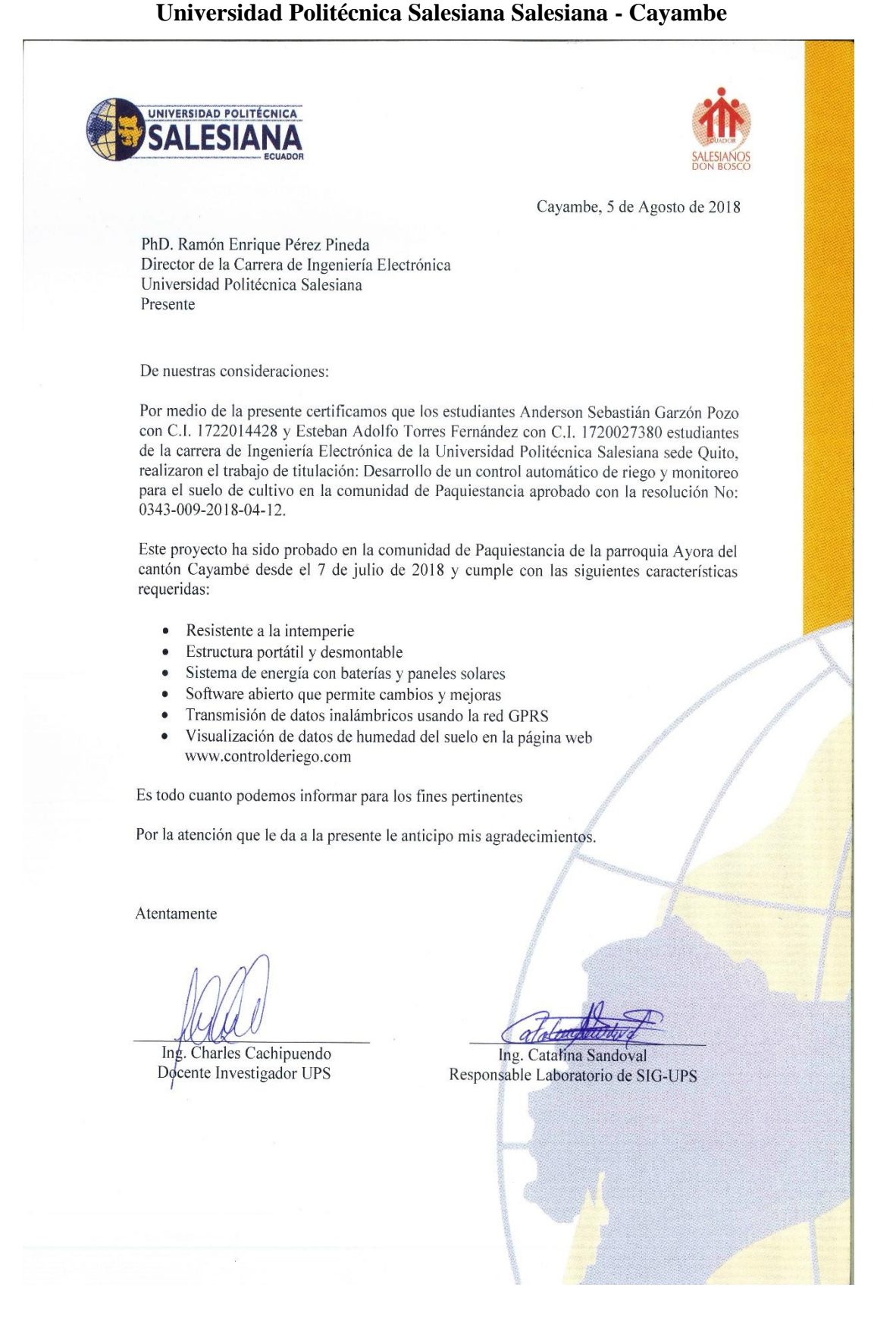